# Mastering Identity and Access Management with Microsoft Azure

Chapter 1: Getting Started with a Cloud-Only Scenario

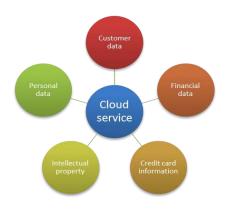

#### ACCESS FROM ANYWHERE AND ANY DEVICE

#### TO BUSINESS SERVICES AND DATA

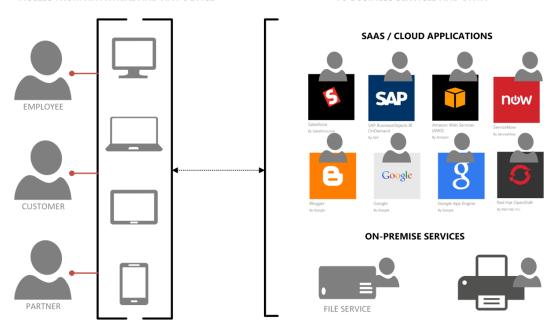

#### ACCESS FROM ANYWHERE AND ANY DEVICE MANAGED AND ACCESSED TROUGH AZURE IDAAS TO BUSINESS SERVICES AND DATA

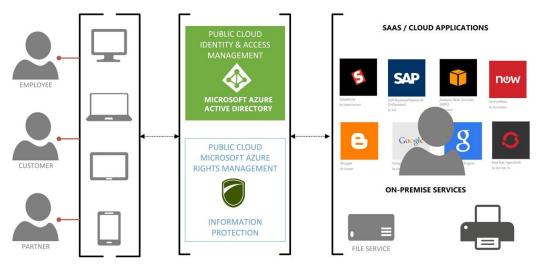

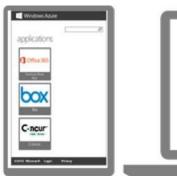

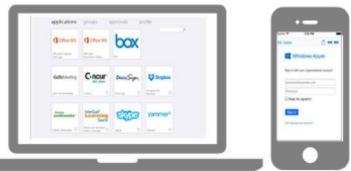

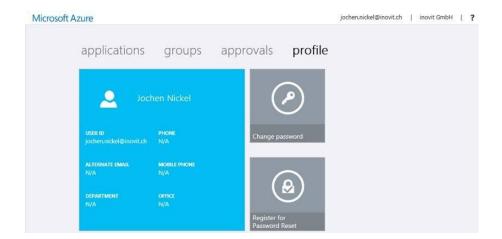

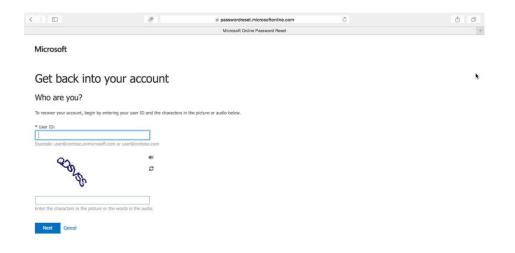

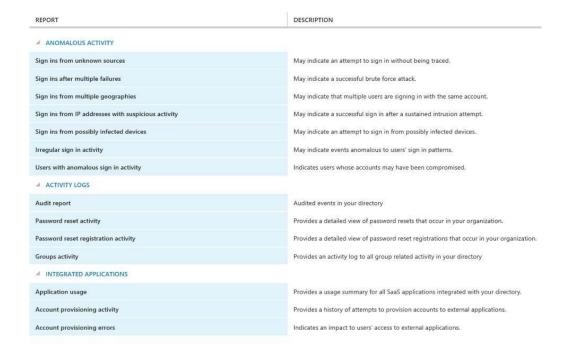

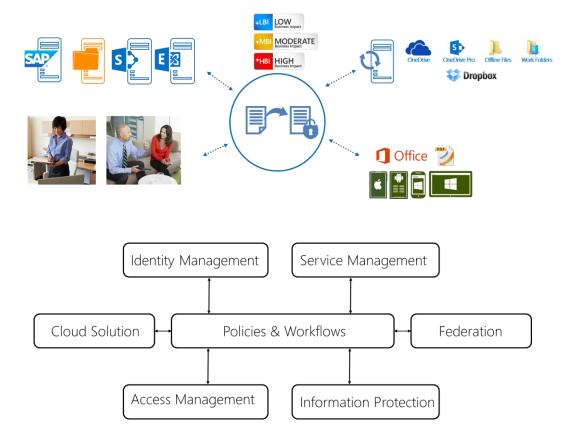

# **Chapter 2: Planning and Designing Cloud Identities**

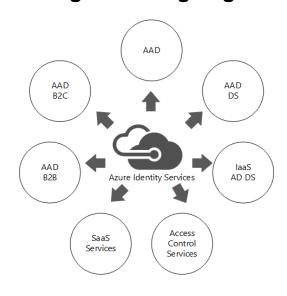

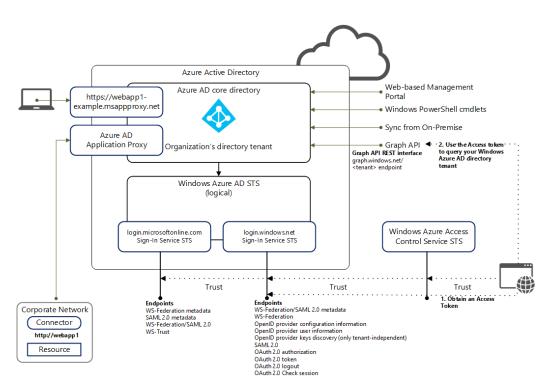

#### Azure AD Usage Scenarios

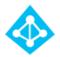

Basic

User Management

Password Management Group Management Device Management

Advanced

Administrative Units Management

Role-based access Management

Reporting

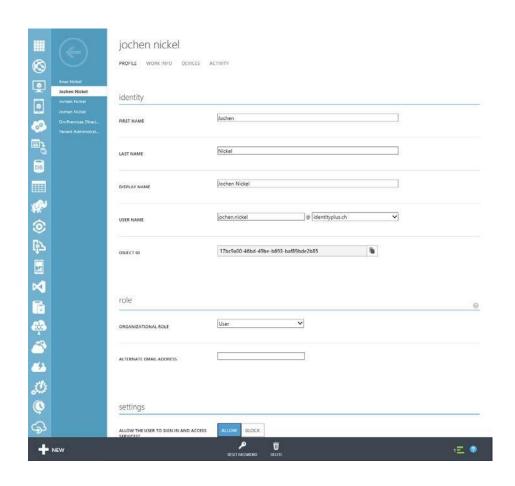

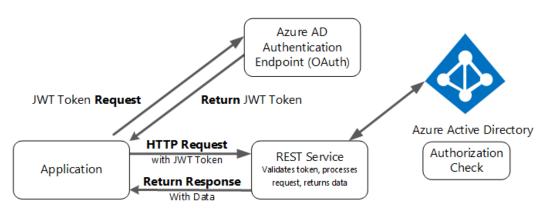

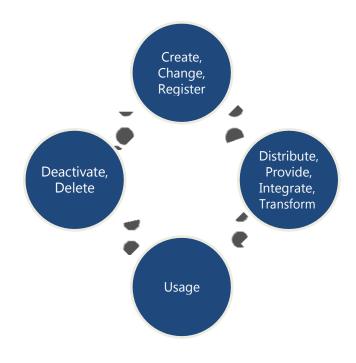

#### TYPE OF USER

| New user in your organization                                                                                         |   |                 |   |  |
|----------------------------------------------------------------------------------------------------|---|-----------------|---|--|
| User with an existing Microsoft account<br>User in another Microsoft Azure AD directory<br>Users in partner companies |   |                 |   |  |
|                                                                                                    | @ | identityplus.ch | ~ |  |

| Jochen Nickel | jochen.nickel@identityplus.ch              | Microsoft Azure Active Directory |
|---------------|--------------------------------------------|----------------------------------|
| Jochen Nickel | jochen.nickel@azureid.ch                   | Local Active Directory           |
| Jochen Nickel | jochen.nickel@outlook.com                  | Microsoft account                |
| Jochen Nickel | jochen.nickel@identityplus.onmicrosoft.com | Microsoft Azure Active Directory |

| Jochen Nickel | jochen.nickel@outlook.com<br>jochen.nickel@identityplus.onmicrosoft.com | Microsoft account  Microsoft Azure Active Directory |
|---------------|-------------------------------------------------------------------------|-----------------------------------------------------|
| Jochen Nickel | jochen.nickel@azureid.ch                                                | Local Active Directory                              |
| Jochen Nickel | jochen.nickel@identityplus.ch                                           | Microsoft Azure Active Directory                    |

| Jochen Nickel jo |                                        | jochen.nickel@identityplus.ch              | Microsoft Azure Active Directory |
|------------------|----------------------------------------|--------------------------------------------|----------------------------------|
|                  | Jochen Nickel jochen.nickel@azureid.ch |                                            | Local Active Directory           |
| ĺ                | Jochen Nickel                          | jochen.nickel@outlook.com                  | Microsoft account                |
|                  | Jochen Nickel                          | jochen.nickel@identityplus.onmicrosoft.com | Microsoft Azure Active Directory |

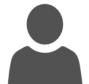

Login E-mail address SIP address Organization ID User principal name (UPN)

# jochen.nickel@identityplus.ch

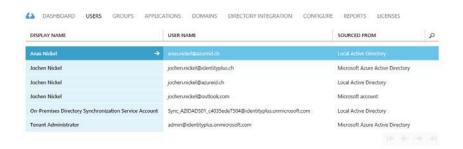

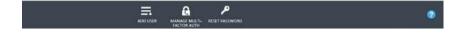

#### settings

# ALLOW THE USER TO SIGN IN AND ACCESS SERVICES?

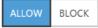

| 11/25/2015 11:42:57 PM | Microsoft Device Registration Cli | 84.75.23.101 | Zuerich, Zuerich, CH | Windows |
|------------------------|-----------------------------------|--------------|----------------------|---------|
| 11/25/2015 11:42:40 PM | Universal Store Native Client     | 84.75.23.101 | Zuerich, Zuerich, CH | Windows |
| 11/25/2015 11:42:37 PM | Accounts Control UI               | 84.75.23.101 | Zuerich, Zuerich, CH | Windows |
| 11/25/2015 11:40:22 PM | Unknown First-Party App           | 84.75.23.101 | Zuerich, Zuerich, CH | Windows |
| 11/25/2015 11:40:05 PM | Device Registration Service       | 84.75.23.101 | Zuerich, Zuerich, CH | Windows |

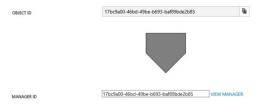

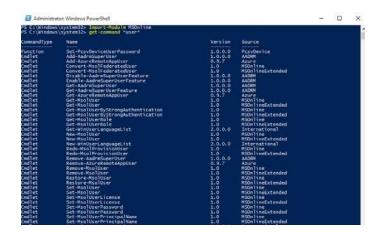

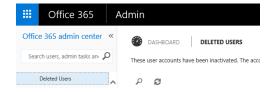

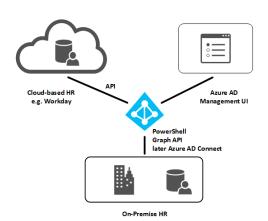

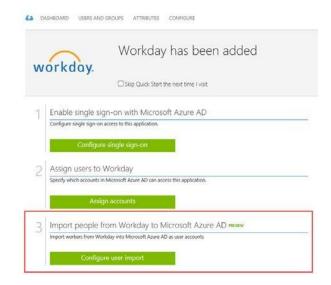

# Enable automatic account provisioning to Salesforce Sandbox

Automatically provision accounts from Microsoft Azure AD to Salesforce Sandbox upon account assignment.

#### Configure account provisioning

#### attribute mappings

| TARGET ATTRIBUTE (SALESFORCE SAND  | TARGET OBJECT | SOURCE ATTRIBUTE (AZURE AD)                       | SOURCE OBJECT | REQUIR 🔎 |
|------------------------------------|---------------|---------------------------------------------------|---------------|----------|
| IsActive                           | User          | Not([IsSoftDeleted])                              | User          | Yes      |
| Alias                              | User          | Mid([userPrincipalName], 1, 8)                    | User          | Yes      |
| Email                              | User          | mail                                              | User          | Yes      |
| EmailEncodingKey                   | User          | "ISO-8859-1" (default)                            | -             | Yes      |
| LanguageLocaleKey                  | User          | "en_US" (default)                                 | -             | Yes      |
| FirstName                          | User          | givenName                                         | User          | Yes      |
| LastName                           | User          | surname                                           | User          | Yes      |
| LocaleSidKey                       | User          | Replace([preferredLanguage], "-", , , "_", , )    | User          | Yes      |
| ProfileName                        | User          | Single AppRole Assignment ([appRole Assignments]) | User          | Yes      |
| TimeZoneSidKey                     | User          | "America/Los_Angeles" (default)                   | -             | Yes      |
| Username                           | User          | userPrincipalName                                 | User          | Yes      |
| UserPermissionsCallCenterAutoLogin | User          | "False" (default)                                 |               | Yes      |
| User Permissions Marketing User    | User          | "False" (default)                                 |               | Yes      |
| UserPermissionsOfflineUser         | User          | "False" (default)                                 | -             | Yes      |
|                                    |               |                                                   |               |          |

#### user password reset policy

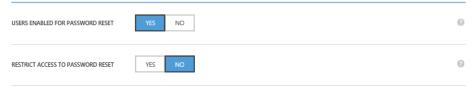

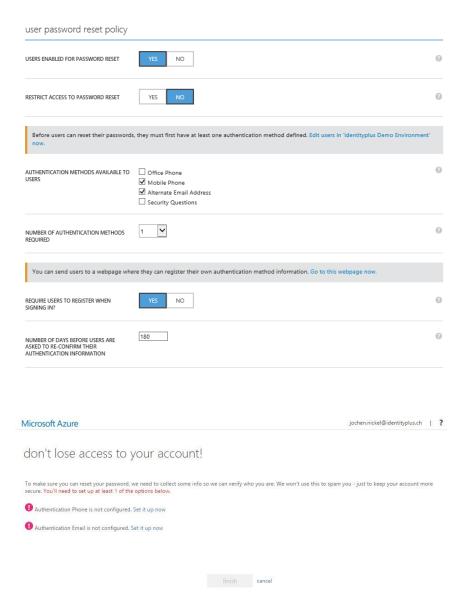

Your administrator has required you to verify your contact info. You can use this to reset your password if you ever lose access to your account.

verify now

# Reset your password

verification step 1 > verification step 2 > choose a new password

| Email my alternate email | What is your favorite food?                    |
|--------------------------|------------------------------------------------|
| Text my mobile phone     | What was the name of your first pet?           |
| Call my mobile phone     |                                                |
| Call my office phone     | What was the make and model of your first car? |
|                          |                                                |

Sign in with your work or school account

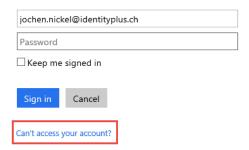

### Get back into your account

#### Who are you?

To recover your account, begin by entering your user ID and the characters in the picture or audio below.

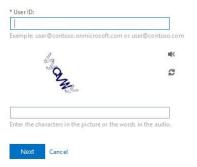

#### group management

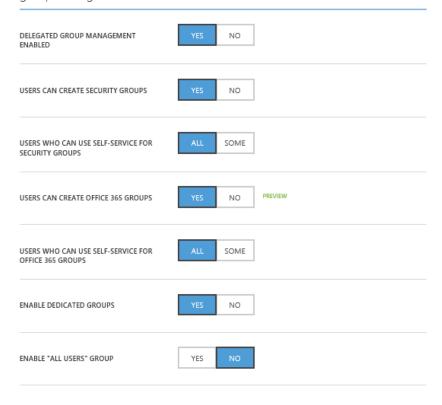

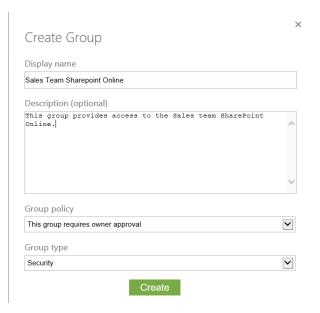

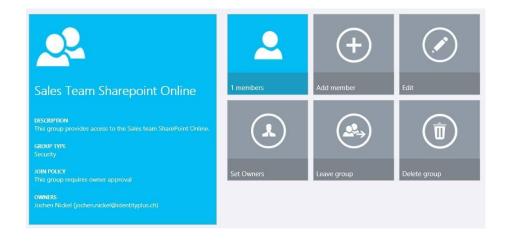

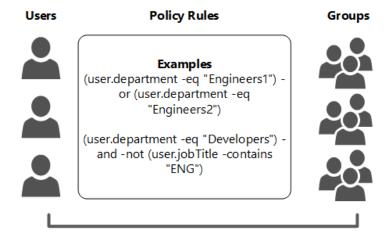

**Dynamic Groups** 

#### sales team sharepoint online

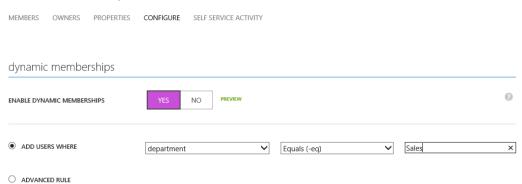

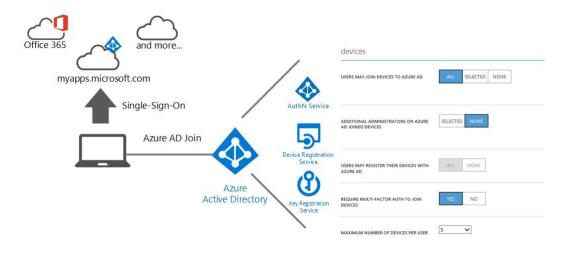

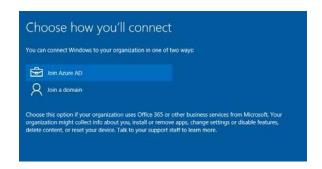

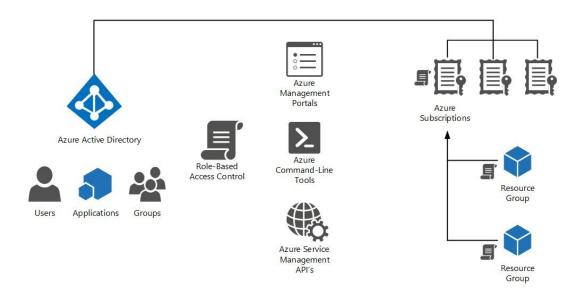

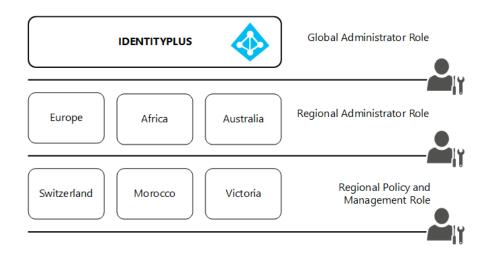

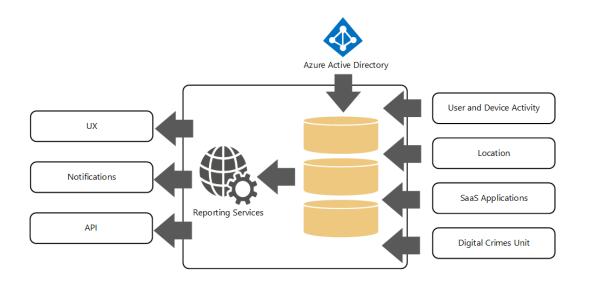

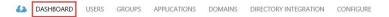

| SECURITY AND HEALTH STATUS               | STATUS (LAST 30 DAYS) | DETAILS                         |  |
|------------------------------------------|-----------------------|---------------------------------|--|
| Users with Anomalous Logins              | 0                     | View Anomalous Sign-in Activity |  |
| Application Usage                        | 25                    | View Application Usage          |  |
| Self-Service Password Reset              | 0                     | View SSPR Activity              |  |
| Self-Service Password Reset Registration | 20                    | View SSPR Registration Activity |  |
| Self-Service Group Management            | 0                     | View SSGM Activity              |  |

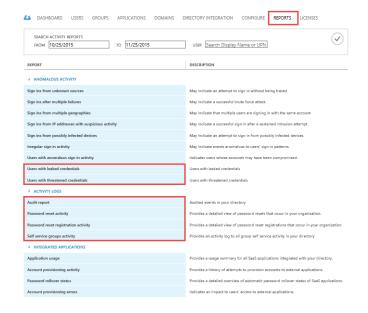

#### audit report ----

Audited events in your directory

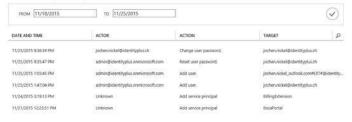

#### notifications

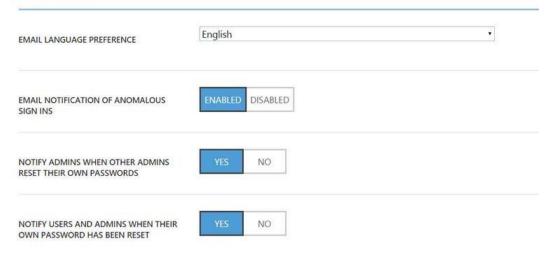

# **Chapter 3: Planning and Designing Authentication and Application Access**

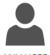

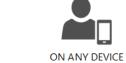

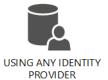

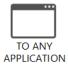

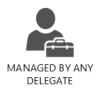

# OPEN STANDARDS PROVIDED BY AZURE ACTIVE DIRECTORY

WS-\*, SAML, OAUTH, OPENID CONNECT

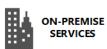

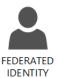

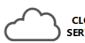

CLOUD SERVICES

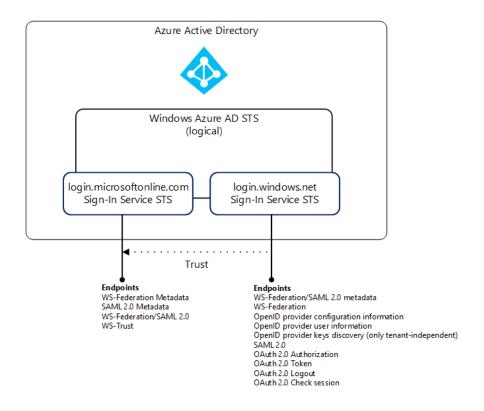

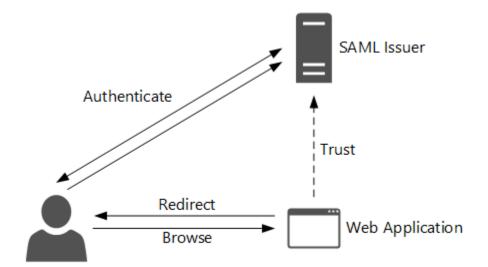

User

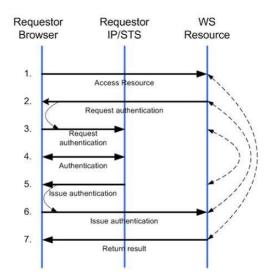

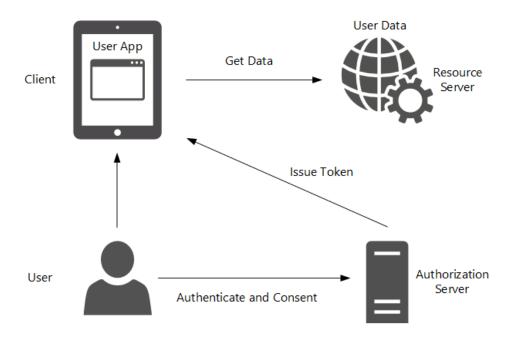

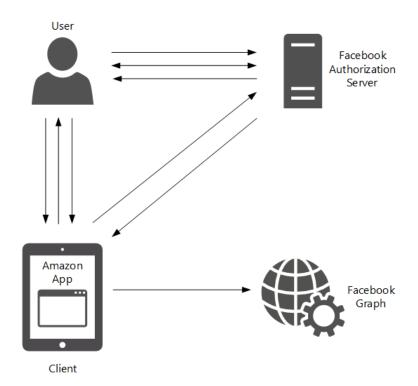

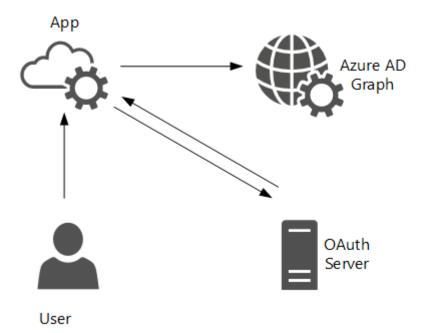

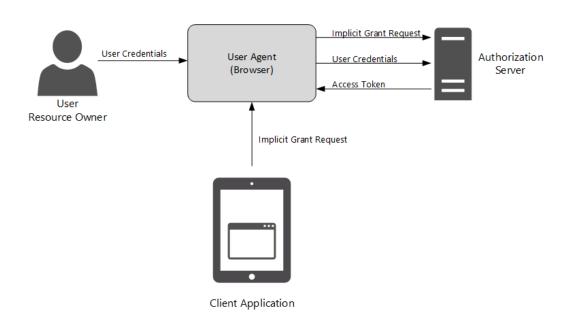

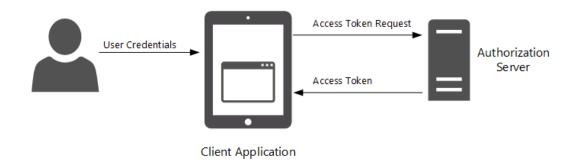

# OpenID Connect Provider (OP)

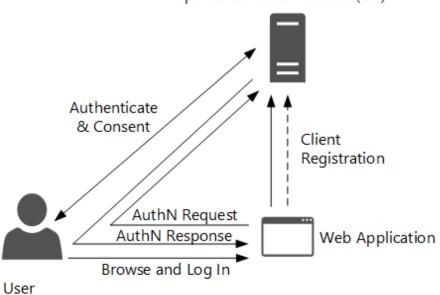

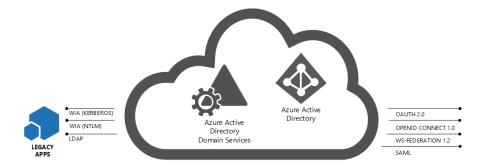

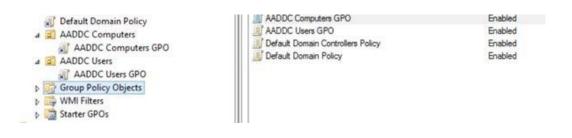

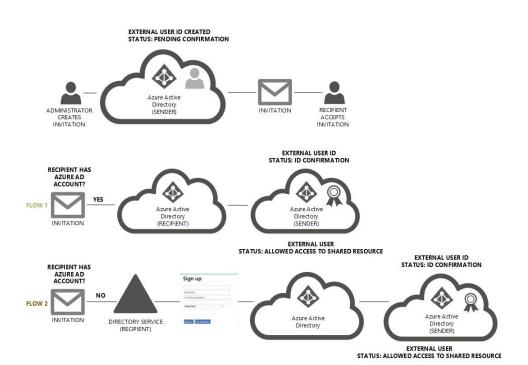

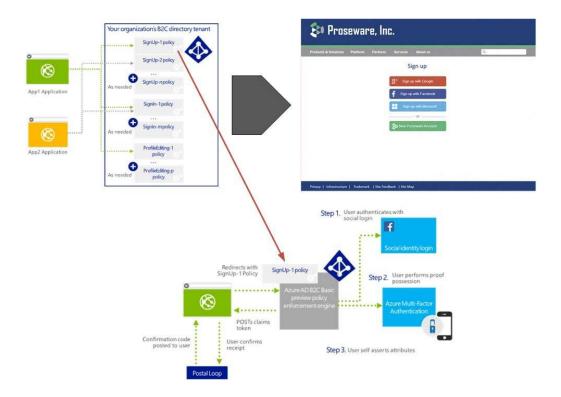

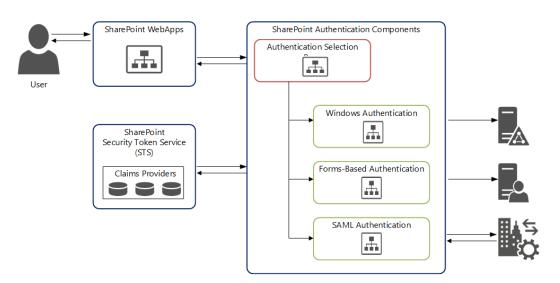

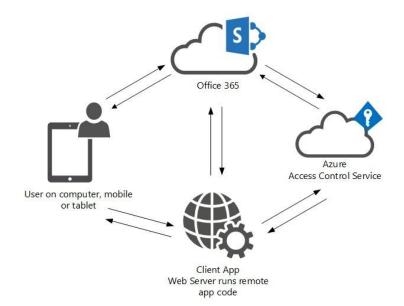

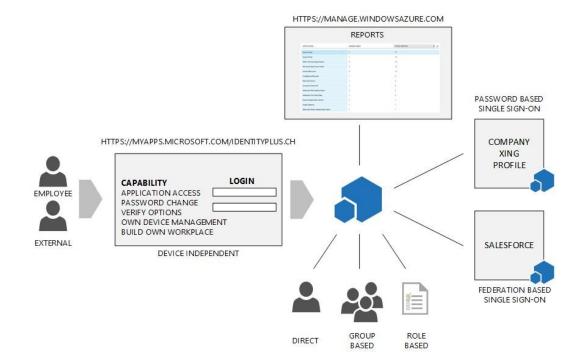

#### linkedin

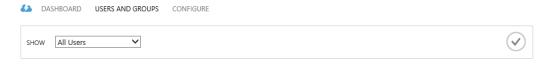

| DISPLAY NAME       | USER NAME                  | JOB TITLE            | DEPARTMENT | ACCESS | METHOD     | ۵ |
|--------------------|----------------------------|----------------------|------------|--------|------------|---|
| Anas Nickel        | anas.nickel@azureid.ch     |                      |            | No     | Unassigned |   |
| Azureid Postmaster | postmaster@azureid.ch      |                      |            | No     | Unassigned |   |
| Ikram Berady       | ikram.berady@identityplus  | Senior Sales Manager | Sales      | No     | Unassigned |   |
| Jochen Nickel      | jochen.nickel@identityplus |                      |            | Yes    | Direct     |   |

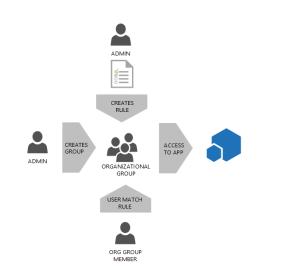

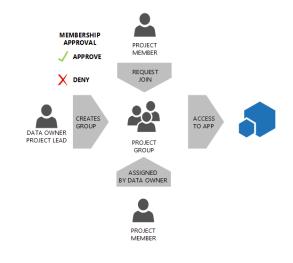

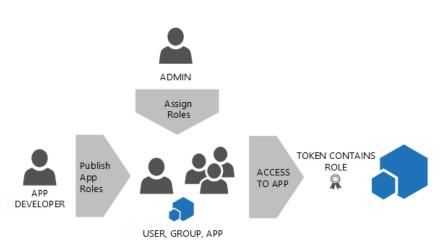

# Assign Users

Select TrainingPoint role

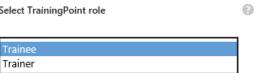

# **Chapter 4: Building and Configuring a Suitable Azure AD**

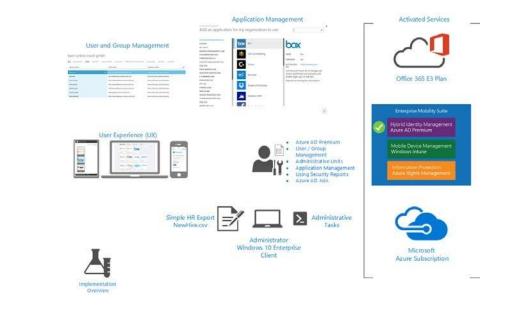

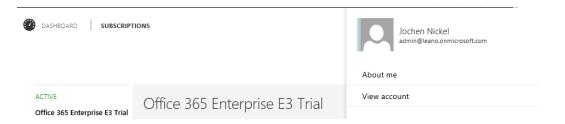

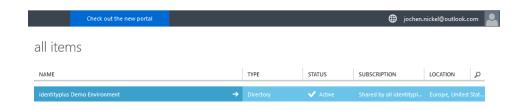

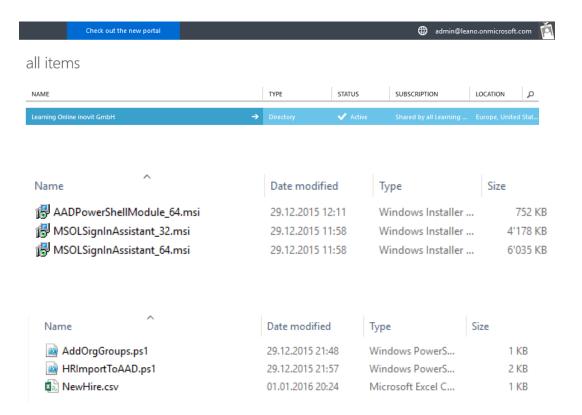

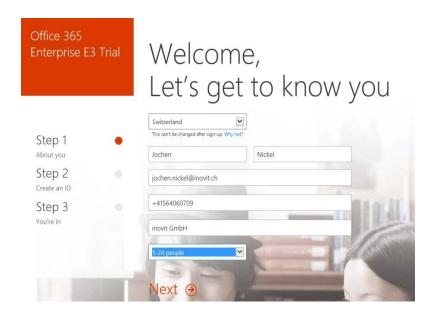

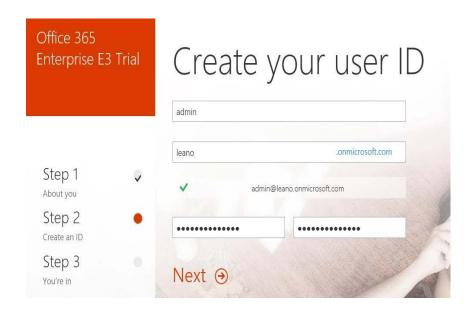

Save this info. You'll need it later.

Office 365 sign-in page https://portal.office.com

★ Bookmark the sign-in page

admin@leano.onmicrosoft.com

You're ready to go... ⊙

# Microsoft Azure

Sign in with your work or school account

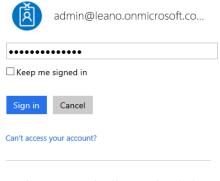

Don't have an account assigned by your work or school? Sign in with a Microsoft account

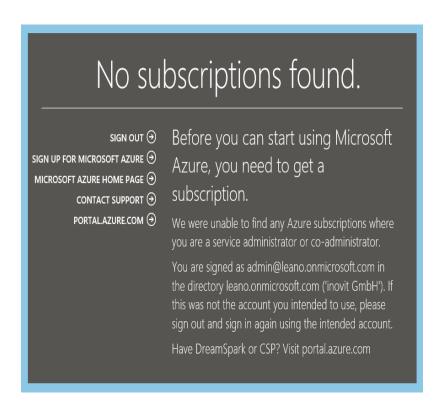

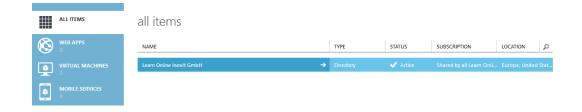

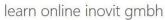

TRY ENTERPRISE MOBILITY SUITE NOW

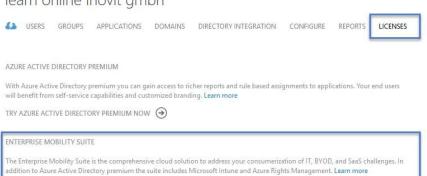

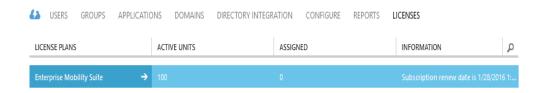

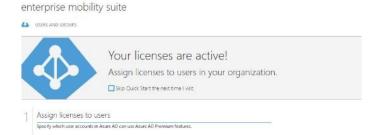

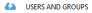

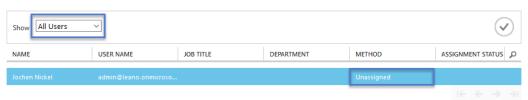

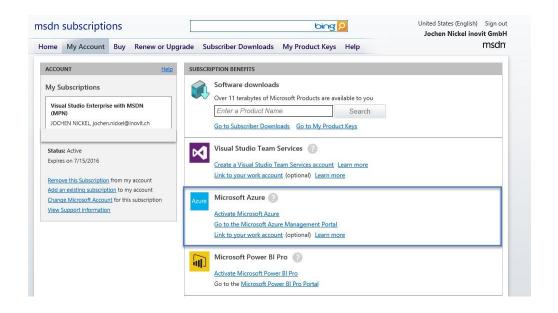

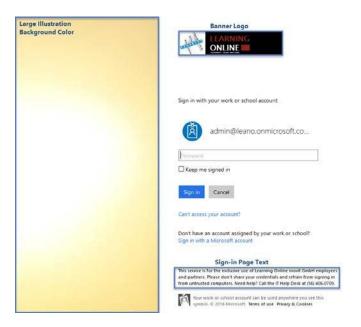

# learn online inovit gmbh

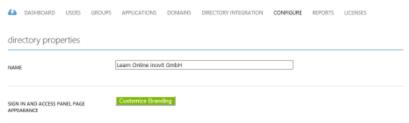

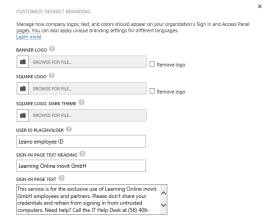

#### CUSTOMIZE BRANDING

Manage how company logos, text, and colors should appear on your organization's default Sign In and Access Panel pages. You can also apply unique branding settings for different languages.

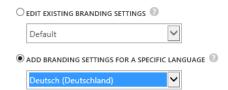

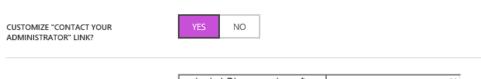

# learn online inovit gmbh

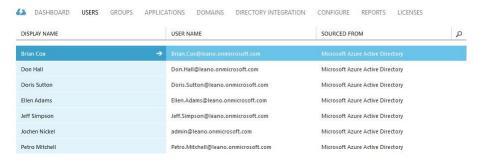

# learn online inovit gmbh

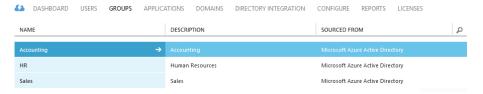

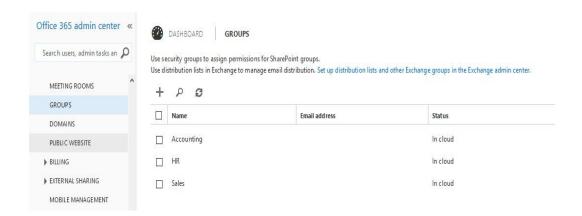

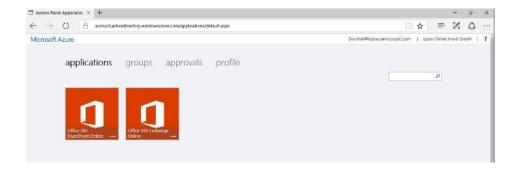

# accounting

MEMBERS OWNERS PROPERTIES CONFIGURE SELF SERVICE ACTIVITY

NAME USER NAME DEPARTMENT

Brian Cox Brian.Cox@lean.onmicrosoft.com

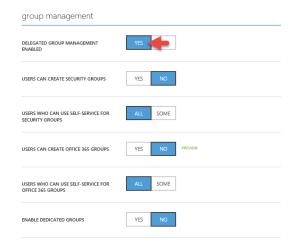

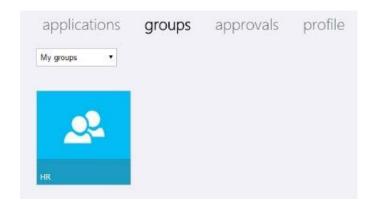

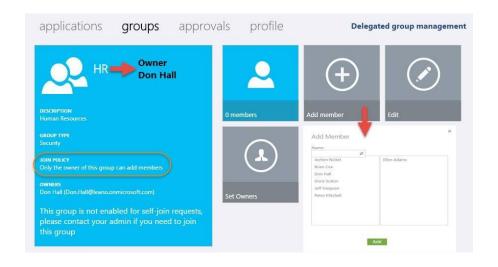

# group management

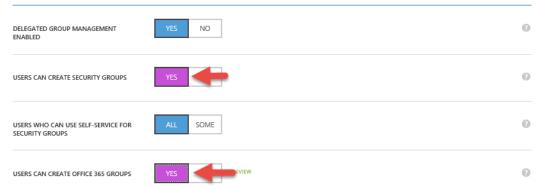

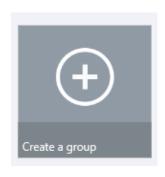

# Create Group Display name Sales Internal News Description (optional) Sales Internal News Group policy This group is open to join for all users Group type O365

Create

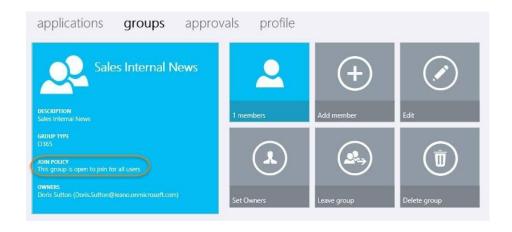

# sales internal news

MEMBERS OWNERS PROPERTIES CONFIGURE SELF SERVICE ACTIVITY

# properties

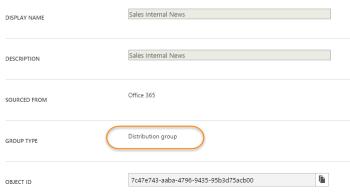

×

# Update Group

Display name

Sales Internal News

Description (optional)

Sales Internal News

Group policy

This group requires owner approval

Group type

O365

Update

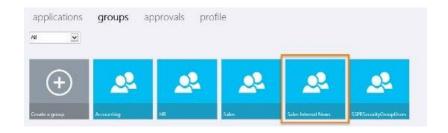

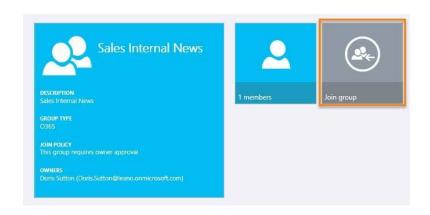

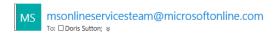

#### Someone wants to join your group

Security group name: Sales Internal News
Requestor: Don.Hall@leano.onmicrosoft.com

Business justification: **Need to be informed ...**Act on this Request

Manage Groups | Privacy | Legal

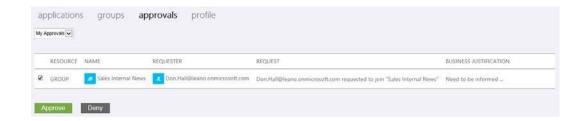

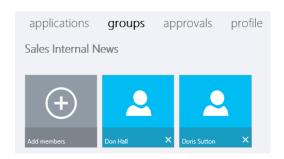

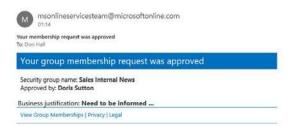

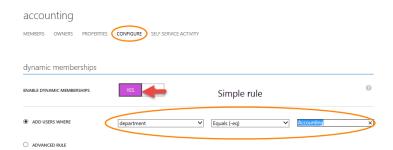

| DEPARTME  | NT        |         | [Accounting] X |
|-----------|-----------|---------|----------------|
| JOB TITLE |           |         |                |
| job info  | )         |         |                |
| PROFILE   | WORK INFO | DEVICES | ACTIVITY       |
| brian     | COX       |         |                |

| PS C:\> Get-MsolAdministrativeUnit                   |                       |             |                                          |  |  |  |  |  |
|------------------------------------------------------|-----------------------|-------------|------------------------------------------|--|--|--|--|--|
| ExtensionData                                        | Description           | DisplayName | ObjectId                                 |  |  |  |  |  |
| <br>System.Runtime.Serialization.ExtensionDataObject | Human Resources Users | HR          | <br>1ae30ead-b1d3-4414-8d86-73861db3f0de |  |  |  |  |  |

PS C:\> Write-Host \$au.ObjectID 1ae30ead-b1d3-4414-8d86-73861db3f0de PS C:\> Write-Host \$user.ObjectID 6a6ddd21-b151-4e19-b319-5204fbf36690

```
PS C:\> Get-MsolAdministrativeUnit -UserObjectID $user.ObjectId

ExtensionData Description DisplayName ObjectId

System.Runtime.Serialization.ExtensionDataObject Human Resources Users HR 1ae30ead-b1d3-4414-8d86-73861db3f0de

PS C:\> Get-MsolAdministrativeUnitMember -AdministrativeUnitObjectId $uu.ObjectId

ExtensionData DisplayName EmailAddress ObjectId

System.Runtime.Serialization.ExtensionDataObject Don Hall Don.Hall@leano.onmicrosoft.com 6a6ddd21-b151-4e19-b319-...
```

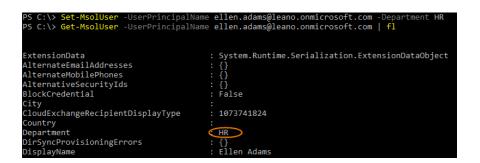

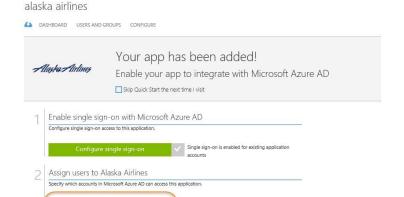

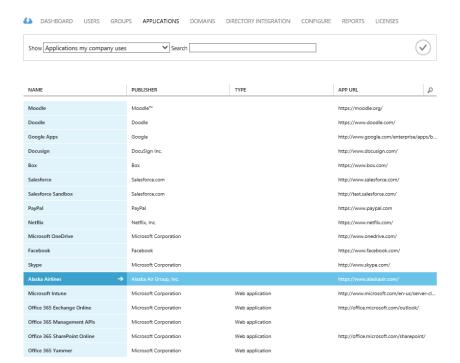

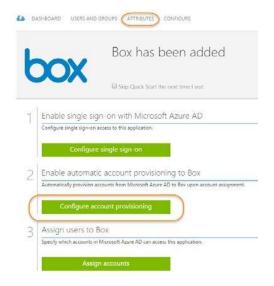

#### alaska airlines

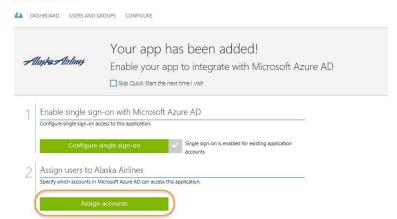

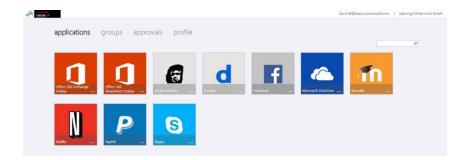

# Microsoft OneDrive

A new version of the software is required in order to sign-in to this application. Please update now:

Undate Now

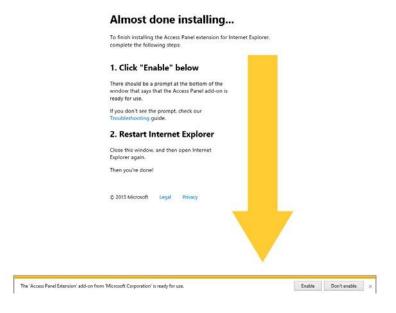

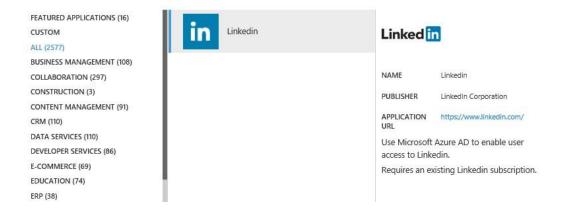

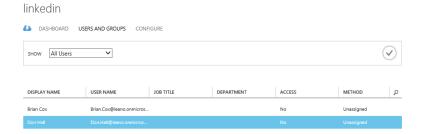

 $\checkmark$ 

# Log in to Twitter

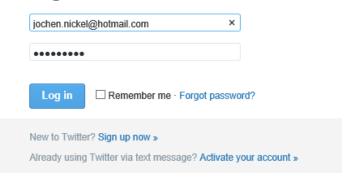

# Twitter Enter your credentials to sign in for this application Username Password Your sign-in information will be stored securely. Click here for more information.

Sign in

# twitter

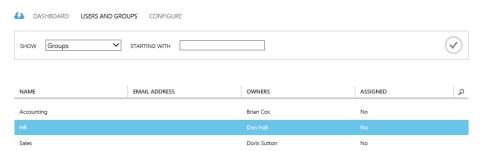

Assign Groups

This action will allow the members of selected group to authenticate to the Twitter application from within the Access Panel.

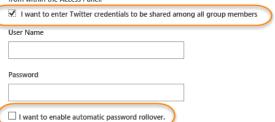

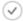

integrated applications

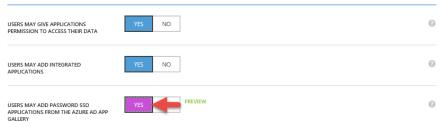

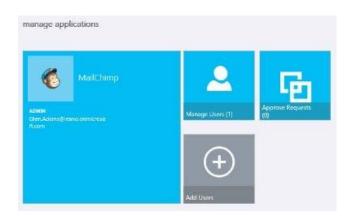

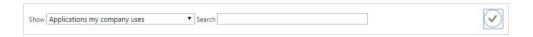

| NAME             | PUBLISHER                | TYPE            | APP URL P                                |
|------------------|--------------------------|-----------------|------------------------------------------|
| Alaska Airlines  | Alaska Air Group, Inc.   | Web application | https://www.alaskaair.com/               |
| Вох              | Box                      | Web application | https://www.box.com/                     |
| Docusign         | DocuSign Inc.            | Web application | http://www.docusign.com/                 |
| Doodle           | Doodle                   | Web application | https://www.doodle.com/                  |
| Facebook         | Facebook                 | Web application | https://www.facebook.com/                |
| Google Apps      | Google                   | Web application | http://www.google.com/enterprise/apps/b  |
| Linkedin         | LinkedIn Corporation     | Web application | https://www.linkedin.com/                |
| MailChimp        | The Rocket Science Group | Web application | http://mailchimp.com/                    |
| Microsoft Intune | Microsoft Corporation    | Web application | http://www.microsoft.com/en-us/server-cl |

#### user password reset policy

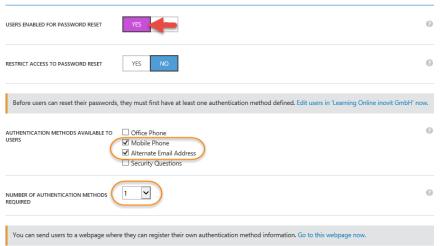

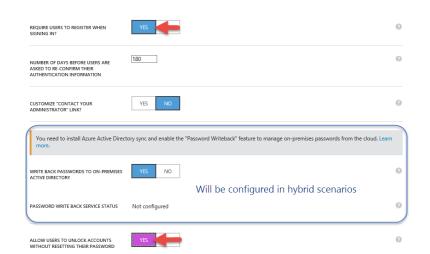

#### notifications

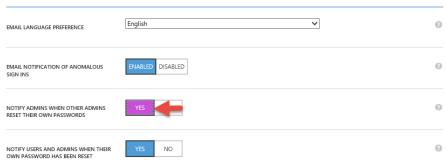

Your administrator has required you to verify your contact info. You can use this to reset your password if you ever lose access to your account.

verify now

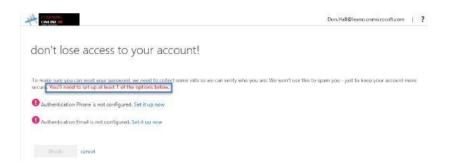

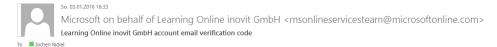

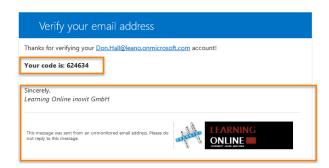

# don't lose access to your account!

| To make sure you can reset your password, we need to collect secure You'll need to set up at least 2 of the options below. | some info so we can verify who you are. We won't use this to spam you - Just to keep your account more |
|----------------------------------------------------------------------------------------------------|----------------------------------------------------------------------------------------------------|
| Authentication Phone is set to 3 +4179Verify                                                                               |                                                                                                    |
| Authentication Email is not configured. Set it up now                                                                      |                                                                                                    |

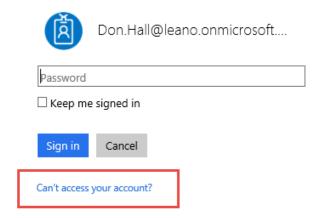

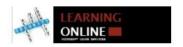

# Get back into your account

verification step 1 > choose a new password

Please choose the contact method we should use for verification:

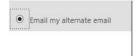

You will receive an email containing a verification code at your alternate email address (jo\*\*\*\*\*\*\*@inovit.ch).

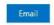

# sign ins after multiple failures

May indicate a successful brute force attack.

REPORT CONFIGURE

NUMBER OF CONSECUTIVE FAILED SIGN INS CONSIDERED ANOMALOUS:

10

Your account is temporarily locked to prevent unauthorized use. Try again later, and if you still have trouble, contact your support person.

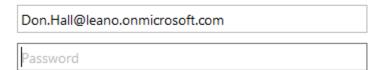

# settings

ALLOW THE USER TO SIGN IN AND ACCESS SERVICES?

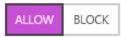

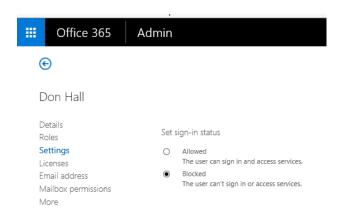

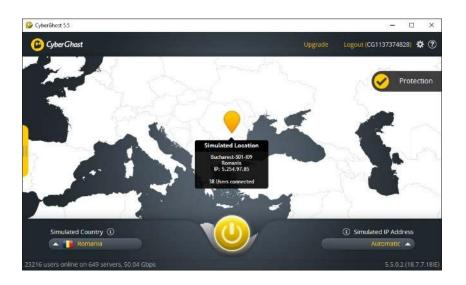

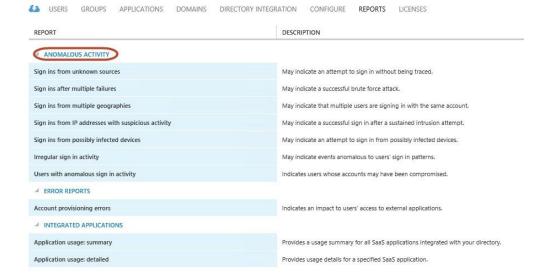

# sign ins from multiple geographies

May indicate that multiple users are signing in with the same account.

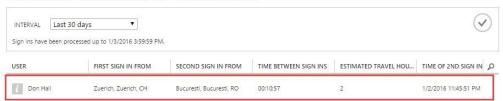

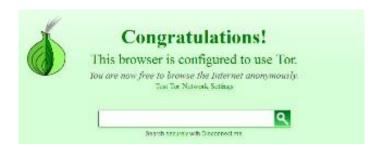

# users with anomalous sign in activity

Indicates users whose accounts may have been compromised.

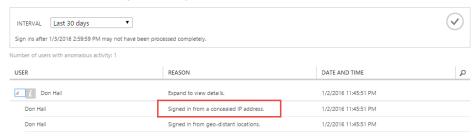

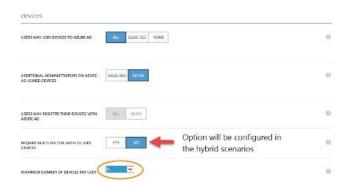

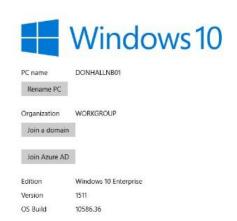

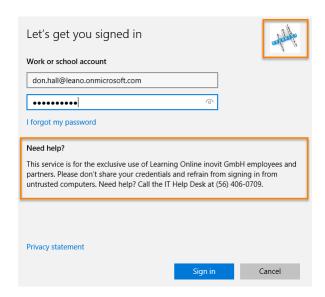

Make sure this is your organization

# Make sure this is your organization

If you continue, system policies might be turned on or other changes might be made to your PC. Is this the right organization?

Connecting to: leano.onmicrosoft.com User name: Don.Hall@leano.onmicrosoft.com User type: Administrator

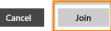

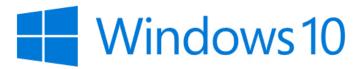

Learning Online inovit GmbH

PC name DONHALLNB01 Rename PC

Disconnect from organization

Organization

# don hall

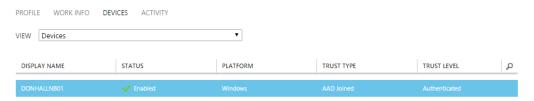

#### Make my PC more secure

You must make your PC more secure to connect to this server. Windows will ensure that your PC complies with any server requirements including password requirements, requiring sign-in after a specified period of inactivity, and limiting the number of incorrect attempts to sign in to your PC. Windows might also limit sign-in methods such as picture password.

Enforce these policies Cancel

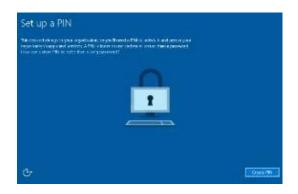

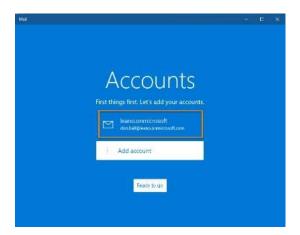

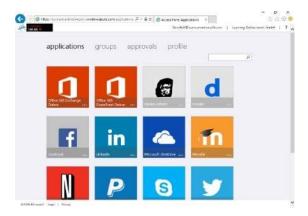

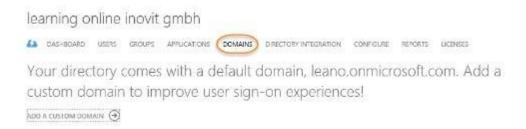

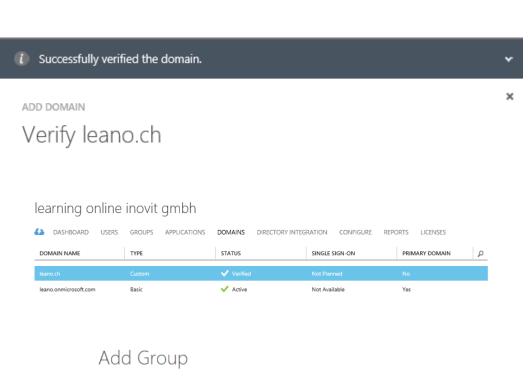

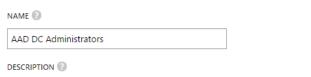

Azure AD Domain Services administrators group

## Add members

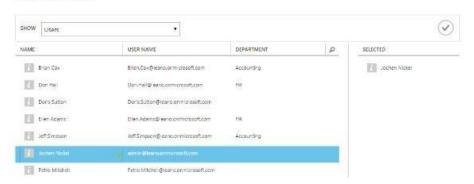

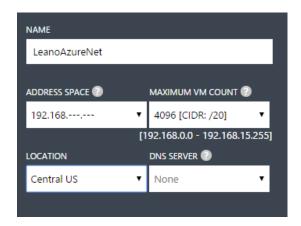

VIRTUAL NETWORKS LOCAL NETWORKS DNS SERVERS

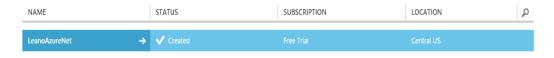

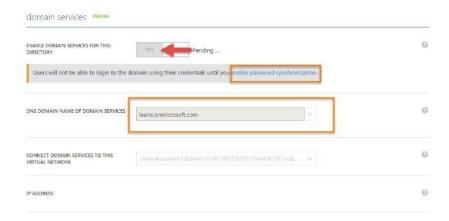

#### dns servers

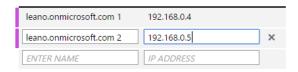

# **Chapter 5: Shifting to a Hybrid Scenario**

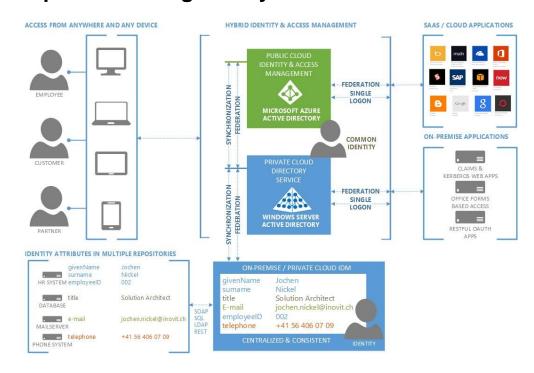

# integration with local active directory

| DOMAINS VERIFIED FOR DIRECTORY SYNC   | 2                     |
|---------------------------------------|-----------------------|
| DOMAINS PLANNED FOR SINGLE SIGN-ON    | 0                     |
| DOMAINS CONFIGURED FOR SINGLE SIGN-ON | 1                     |
| DIRECTORY SYNC                        | ACTIVATED DEACTIVATED |
| LAST SYNC                             | 2 hours ago           |

## idam demo environment

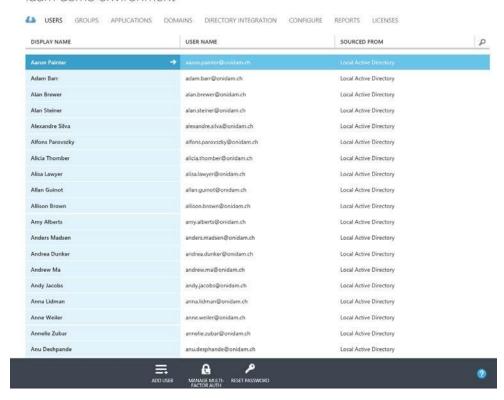

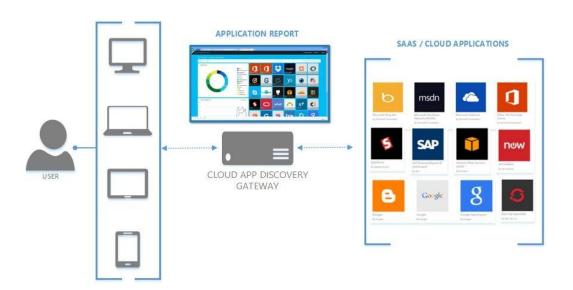

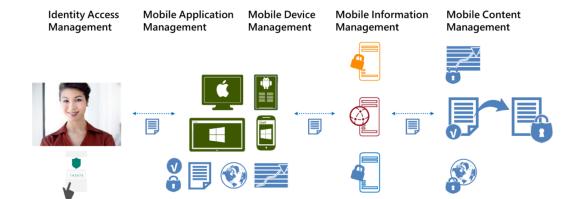

## Single Forest scenario

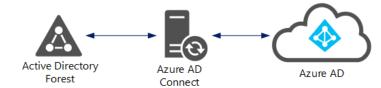

## Multi Forest scenario

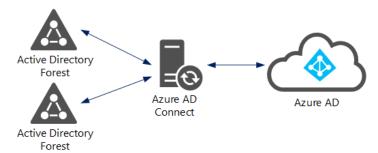

# Single/Multi Forest – Multiple Azure AD scenario

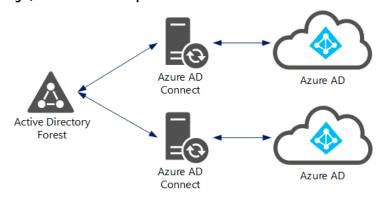

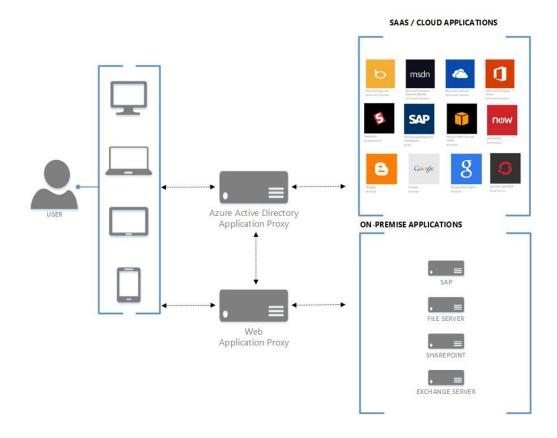

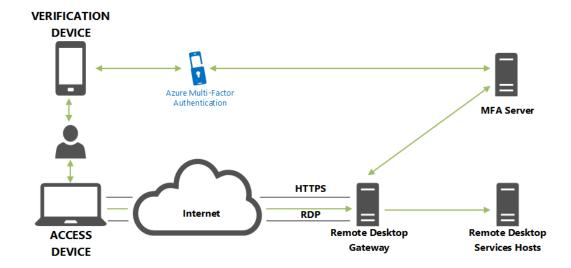

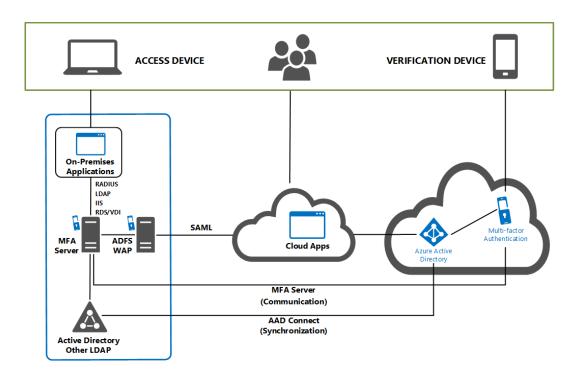

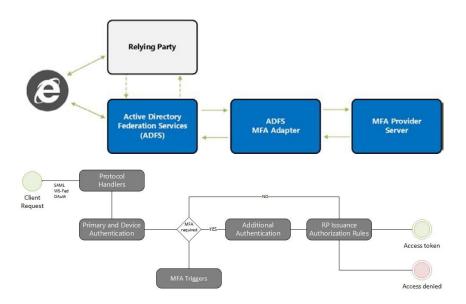

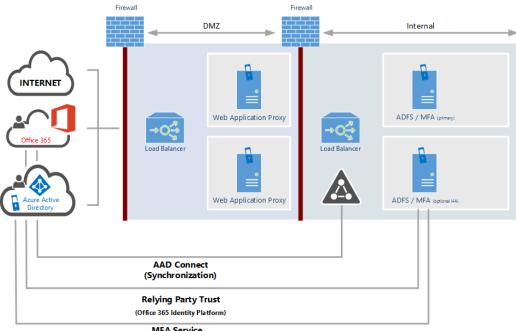

MFA Service (Communication)

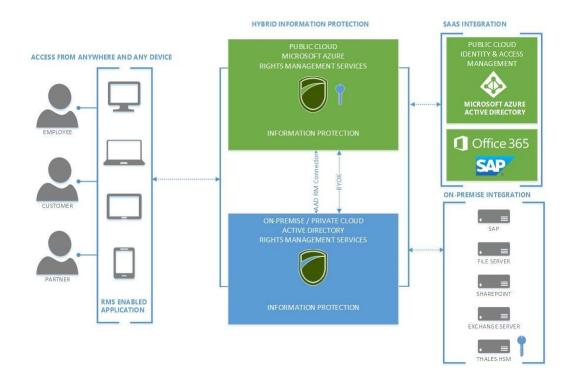

# Chapter 6: Extending to a Basic Hybrid Environment

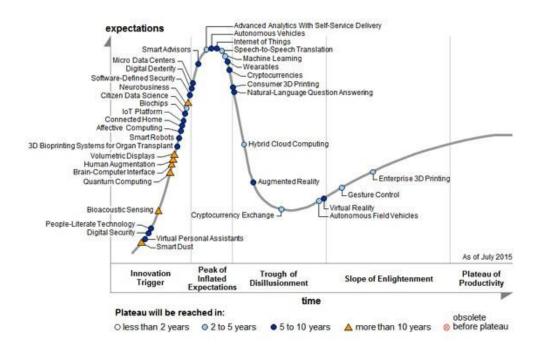

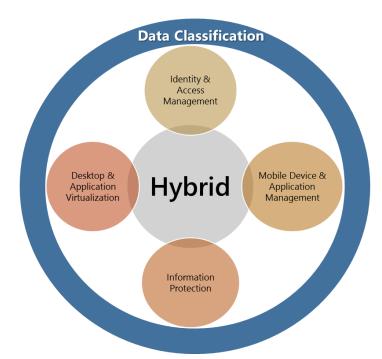

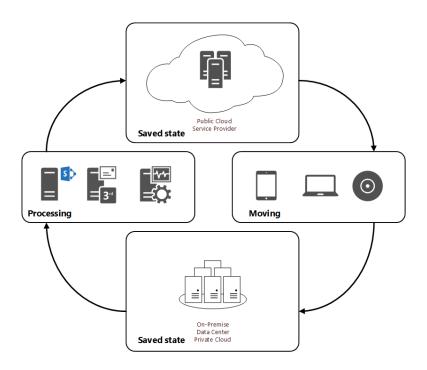

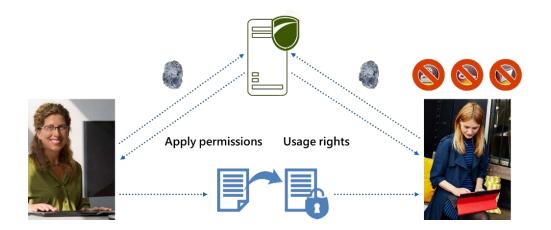

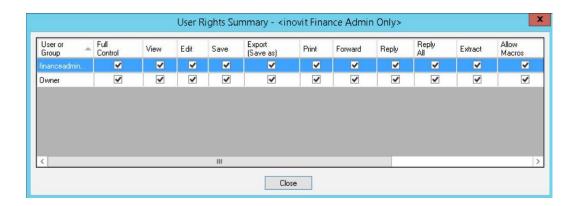

| Attribute Name    | Value                               | Contributing MA | Sync Rule         | Туре   |
|-------------------|-------------------------------------|-----------------|-------------------|--------|
| countryCode       | 0                                   | onidam.ch       | In from AD - User | number |
| department        | Sales                               | onidam.ch       | In from AD - User | string |
| displayName       | April Stewart                       | onidam.ch       | In from AD - User | string |
| domainFQDN        | onidam.ch                           | onidam.ch       | In from AD - User | string |
| domain Net Bios   | ONIDAM                              | onidam.ch       | In from AD - User | string |
| forestFQDN        | onidam.ch                           | onidam.ch       | In from AD - User | string |
| forestNetBios     | ONIDAM                              | onidam.ch       | In from AD - User | string |
| givenName         | April                               | onidam.ch       | In from AD - User | string |
| objectSid         | 01 05 00 00 00 00 00 05 15 00 00 00 | onidam.ch       | In from AD - User | binary |
| objectSidString   | S-1-5-21-1323180023-1460257248-12   | onidam.ch       | In from AD - User | string |
| pwdLastSet        | 20140912112941.0Z                   | onidam.ch       | In from AD - User | string |
| sn                | Stewart                             | onidam.ch       | In from AD - User | string |
| sourceAnchor      | XurqhcNW+0OR7wpaoHIXdg==            | onidam.ch       | In from AD - User | string |
| sourceAnchorBin   | 5E EA EA 85 C3 56 FB 43 91 EF 0A 5  | onidam.ch       | In from AD - User | binary |
| sourceObjectType  | User                                | onidam.ch       | In from AD - User | string |
| telephoneNumber   | (312) 555-5454                      | onidam.ch       | In from AD - User | string |
| thumbnailPhoto    | FF D8 FF E0 00 010 4A 46 49 46 00 0 | onidam.ch       | In from AD - User | binary |
| title             | Sales Manager                       | onidam.ch       | In from AD - User | string |
| userPrincipalName | april.stewart@onidam.ch             | onidam.ch       | In from AD - User | string |

# Enterprise Cloud Suite

Office 365 Pro Plus
Exchange Online
Lync Online
SharePoint Online
Yammer

System Center CM
Windows Server CAL
Azure Rights Management
Windows Intune
Azure AD Premium

Windows SA Per User

| Identity Synchronization        | Delegation of Administration      | Dynamic Groups              |
|---------------------------------|-----------------------------------|-----------------------------|
| Provisioning / Deprovisioning   | Self Service Password Reset       | Certificate Management      |
| Access Request Management       | Self Service Group Management     | Reporting & Compliance      |
| <b>Access Policy Management</b> | Role Management (RBAC, ABAC, SoD) | <b>Access Certification</b> |

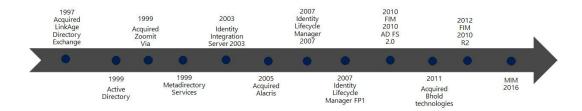

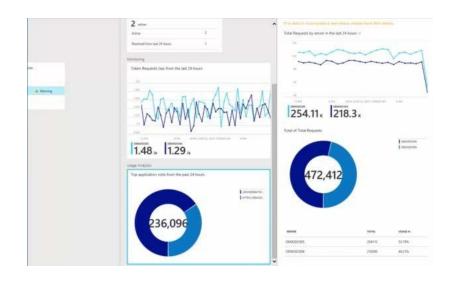

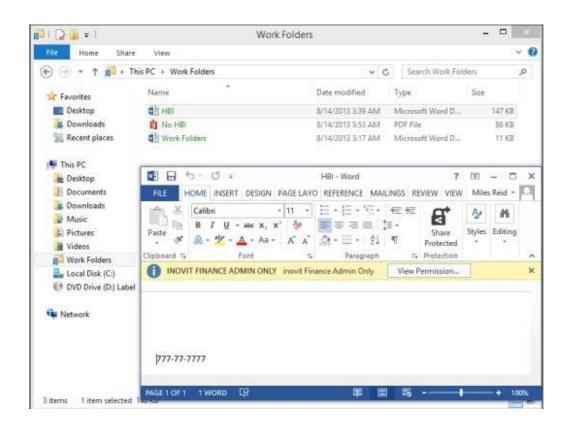

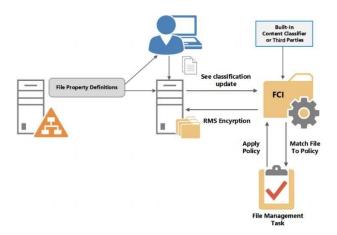

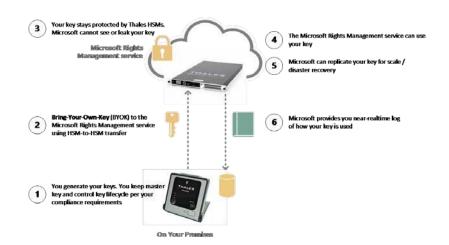

| Product                   | EA/VL | Open | CSP | MPN use rights | Direct purchase | Trial |
|---------------------------|-------|------|-----|----------------|-----------------|-------|
| Enterprise Mobility Suite | Х     | Х    | Х   | Х              |                 | Χ     |
| Azure AD Premium          | Х     | Х    | Х   |                | Х               | Х     |
| Azure AD Basic            | Х     | Χ    | Х   | Х              |                 |       |

|                              | Global | Central US | East US | East US 2 | US Gov Iowa | US Gov Virginia | North Central US | South Central US | West US | North Europe | West Europe | East Asia | Southeast Asia | Japan East | Japan West | Brazil South | Australia East | Australia Southeast |
|------------------------------|--------|------------|---------|-----------|-------------|-----------------|------------------|------------------|---------|--------------|-------------|-----------|----------------|------------|------------|--------------|----------------|---------------------|
| IDENTITY & ACCESS MANAGEMENT |        |            |         |           |             |                 |                  |                  |         |              |             |           |                |            |            |              |                |                     |
| Azure AD                     |        |            |         |           |             |                 |                  |                  |         |              |             |           |                |            |            |              |                |                     |
| Azure MFA                    |        |            |         |           |             |                 |                  |                  |         |              |             |           |                |            |            |              |                |                     |
| Azure AD B2B                 |        |            |         |           |             |                 |                  |                  |         |              |             |           |                |            |            |              |                |                     |
| Azure AD DS                  |        |            | •       | •         |             |                 |                  | •                |         | •            | •           | •         |                |            |            |              |                |                     |

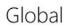

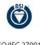

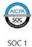

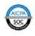

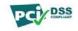

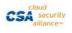

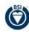

ISO/IEC 27001

SOC 2

PCI DSS L1 version 3

Cloud Security Alliance Cloud Security Matrix

ISO / IEC 27018

United States

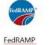

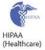

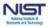

FIPS 140-2

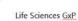

FDA

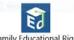

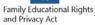

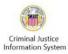

Regional

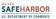

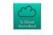

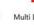

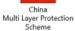

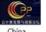

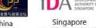

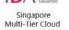

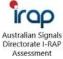

European Union Model Clause

United Kingdom G-Cloud

China CCCPPF

Security

# **Chapter 7: Designing Hybrid Identity Management Architecture**

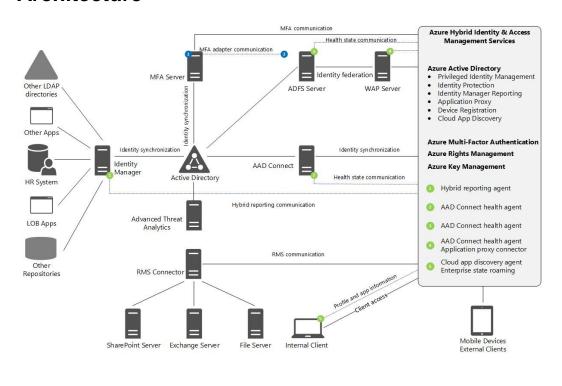

| details  | Assign  | licenses                                                                 |                             |
|----------|---------|--------------------------------------------------------------------------|-----------------------------|
| settings | ☐ Mi    | crosoft Office 365 Plan E3                                               | 22 of 25 licenses available |
| licenses |         | Yammer Enterprise These licenses do not need to be individually assigned | Buy more licenses           |
| more     |         | Windows Azure Active Directory Rights                                    |                             |
|          |         | Office 365 ProPlus                                                       |                             |
|          |         | Lync Online (Plan 2)                                                     |                             |
|          |         | Office Online                                                            |                             |
|          |         | SharePoint Online (Plan 2)                                               |                             |
|          |         | Exchange Online (Plan 2)                                                 |                             |
|          | Compare | e the various license options                                            |                             |

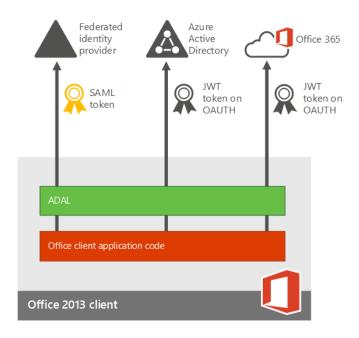

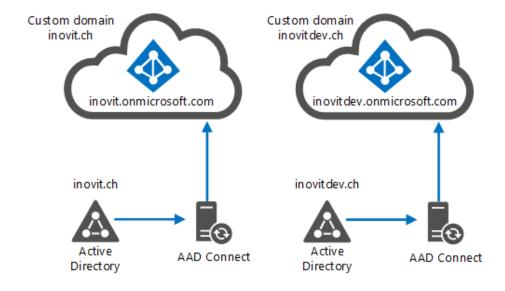

# active directory

DIRECTORY ACCESS CONTROL NAMESPACES MULTI-FACTOR AUTH PROVIDERS RIGHTS MANAGEMENT

| NAME                       | STATUS   | ROLE                 | SUBSCRIPTION              | DATACENTER REGION     | COUNT P     |
|----------------------------|----------|----------------------|---------------------------|-----------------------|-------------|
| inovit GmbH Development -> | ✓ Active | Global Administrator | Shared by all inovit GmbH | Europe, United States | Switzerland |
| inovit GmbH Production     | ✓ Active | Global Administrator | Shared by all inovit GmbH | Europe, United States | Switzerland |

# settings

SUBSCRIPTIONS MANAGEMENT CERTIFICATES ADMINISTRATORS AFFINITY GROUPS USAGE REMOTEAPP

SUBSCRIPTION SUBSCRIPTION ID ACCOUNT ADMINISTRATOR DIRECTORY P

| EDIT YOUR SUBSCRIPTION                                                   | > |
|--------------------------------------------------------------------------|---|
| Make it yours                                                            |   |
| Personalize your subscriptions to keep them organized. Privacy & Cookies |   |
| SUBSCRIPTION NAME                                                        |   |
| Visual Studio Enterprise with MSDN                                       |   |
| SERVICE ADMINISTRATOR                                                    |   |
| Service Administrator@outlook.com                                        |   |

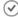

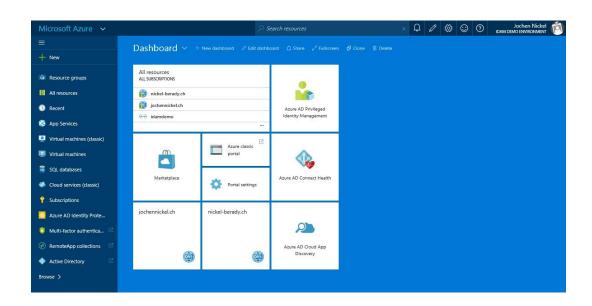

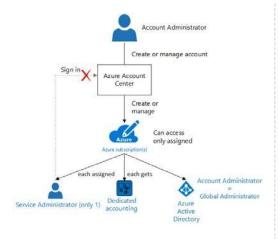

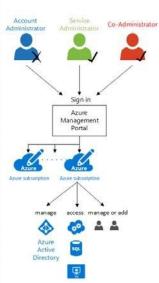

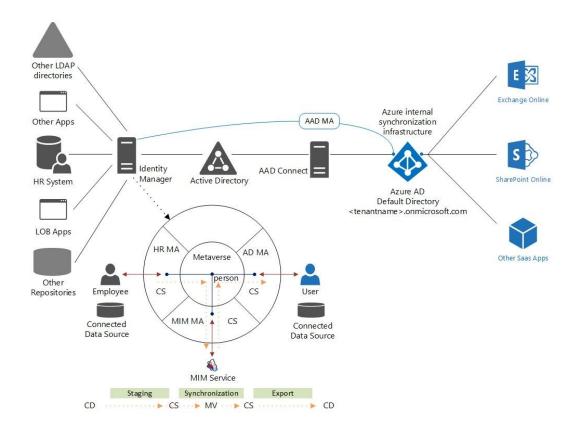

SIMPLE COMPLEX

#### AAD Connect

- Single-forest environments
- Common multi-forest environments
- Password hash synchronization for single and multi-forest environments
- Other repositories through ECMAv2

## **Identity Manager**

- Advanced environments
- Multiple repositories
- Custom solutions
- · Workflow-based solutions

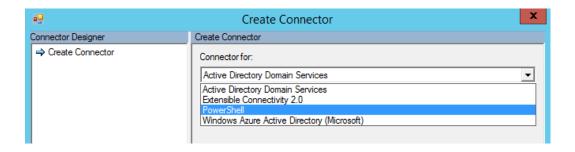

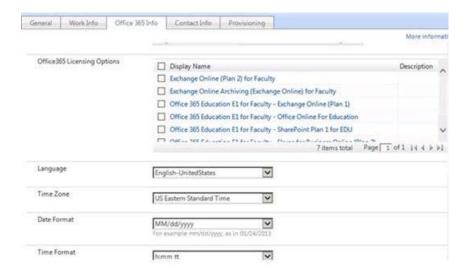

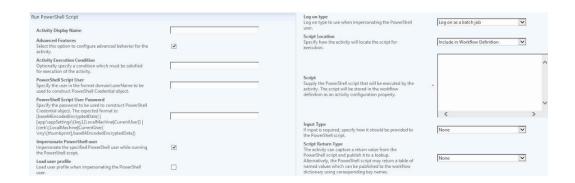

#### SINGLE SIGN-ON PROVISIONING

user (azure ad) - user (salesforce sandbox)

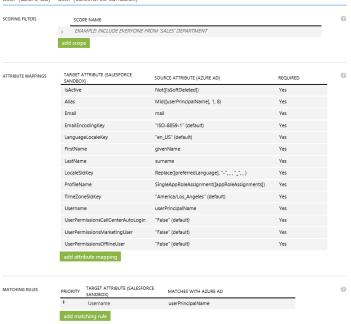

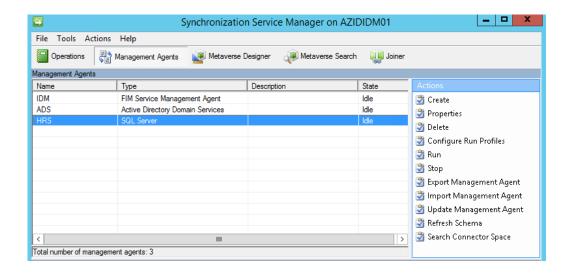

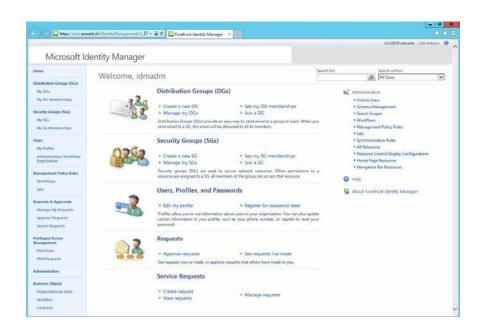

Login Assistant You have been authenticated successfully.

- O Account Unlock: Keep Your Current Password
- Password Reset: Choose Your New Password and Unlock Your Account

(Resetting password for JohnSmith)

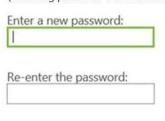

Next

Cancel

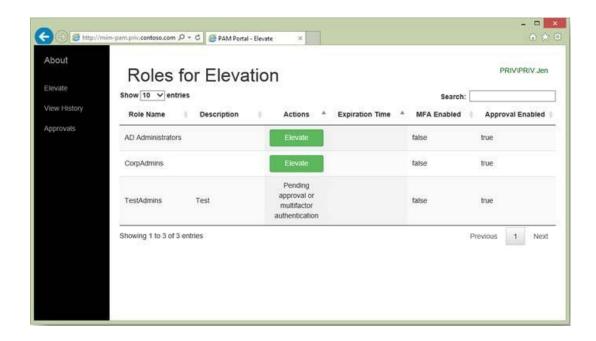

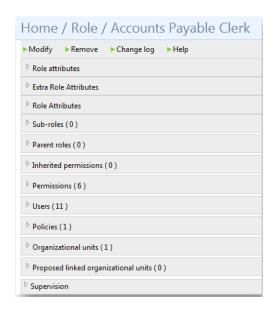

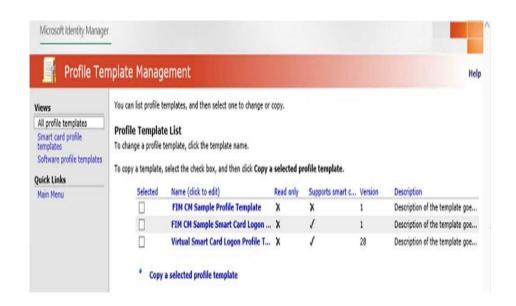

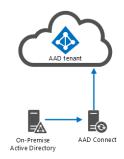

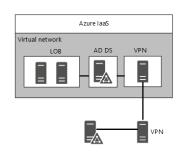

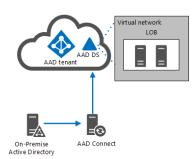

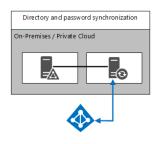

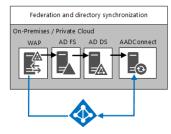

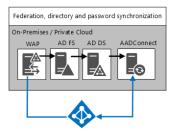

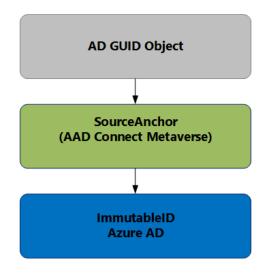

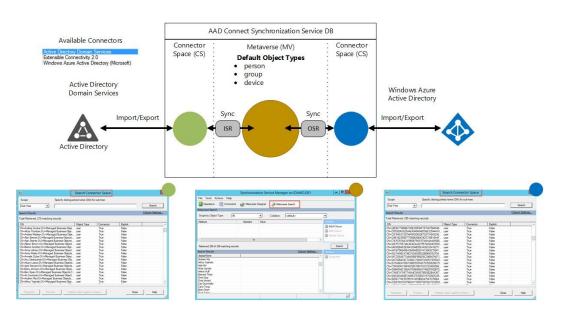

# Full synchronization mode

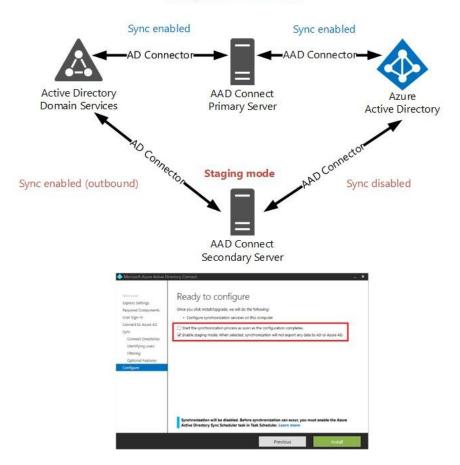

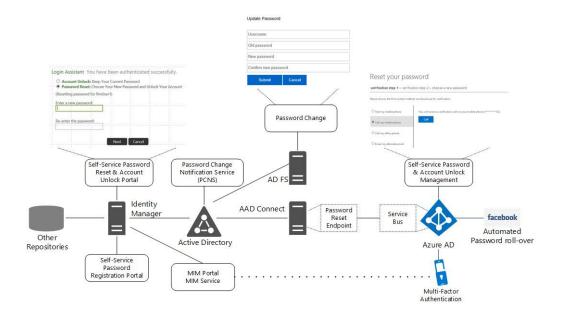

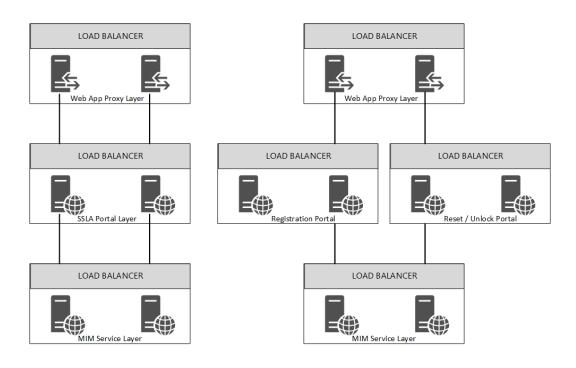

| DOMAIN NAME      |                   | TYPE   | STATUS            | SINGLE SIGN-ON | PRI |
|------------------|-------------------|--------|-------------------|----------------|-----|
| nickel-berady.ch |                   | Custom | <b>✓</b> Verified | Not Planned    | No  |
| jochennickel.ch  | Azure AD IDP      | Custom | ✓ Verified        | Not Planned    | No  |
| msazure.ch       |                   | Custom | ✓ Verified        | Not Planned    | No  |
| onidam.ch        | On-Premise AD IDP | Custom | ✓ Verified        | Configured     | No  |
| idam.ch          |                   | Custom | ✓ Verified        | Configured     | No  |
| idamcloud.onmic  | rosoft.com        | Basic  | ✓ Active          | Not Available  | Yes |

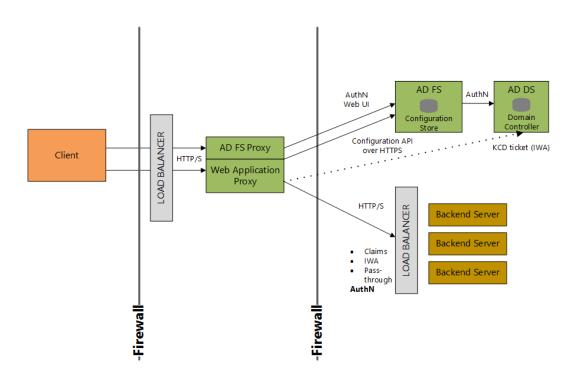

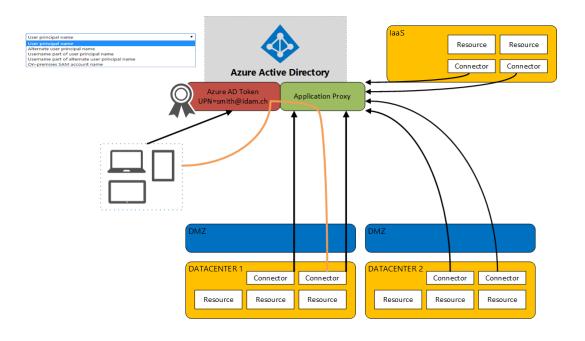

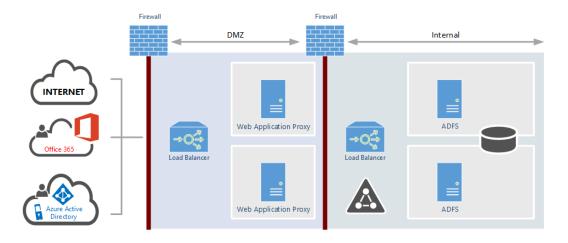

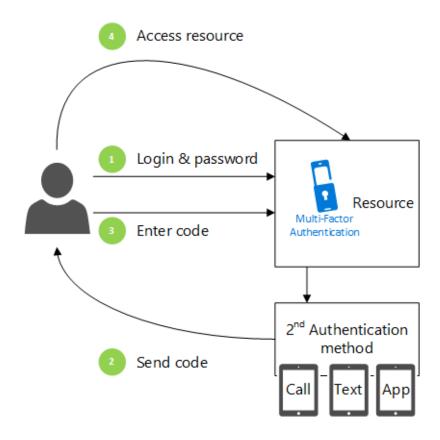

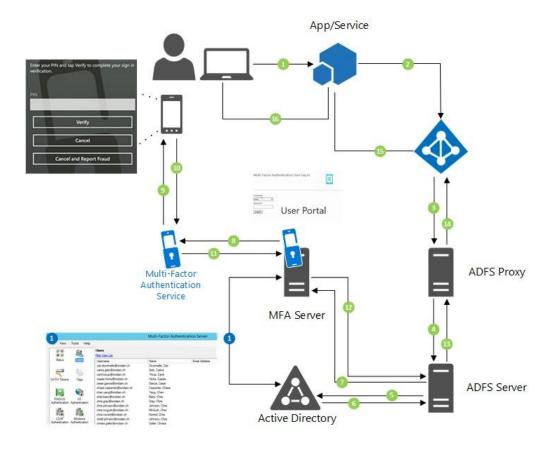

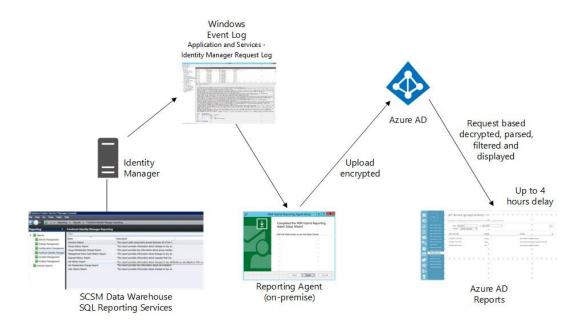

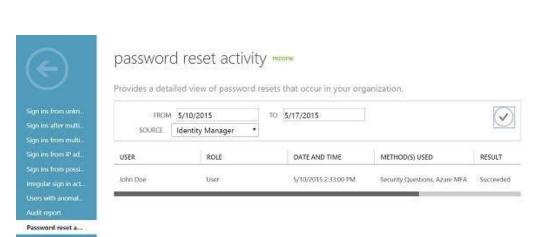

| REPORT               | DESCRIPTION |
|----------------------|-------------|
| A ANDREAS ASSESSMENT |             |

| Sign ins from unknown sources                       | May indicate an attempt to sign in without being traced.               |
|-----------------------------------------------------|------------------------------------------------------------------------|
| Sign ins after multiple failures                    | May indicate a successful brute force attack.                          |
| Sign ins from multiple geographies                  | May indicate that multiple users are signing in with the same account. |
| Users with threatened credentials                   | Users with threatened credentials                                      |
| Users with leaked credentials                       | Users with leaked credentials                                          |
| Sign ins from IP addresses with suspicious activity | May indicate a successful sign in after a sustained intrusion attempt. |
| Sign ins from possibly infected devices             | May indicate an attempt to sign in from possibly infected devices.     |
| Irregular sign in activity                          | May indicate events anomalous to users' sign in patterns.              |
| Users with anomalous sign in activity               | Indicates users whose accounts may have been compromised.              |
|                                                     |                                                                        |

#### ▲ ACTIVITY LOGS

| Audit report                         | Audited events in your directory                                                          |
|--------------------------------------|-------------------------------------------------------------------------------------------|
| Password reset activity              | Provides a detailed view of password resets that occur in your organization.              |
| Password reset registration activity | Provides a detailed view of password reset registrations that occur in your organization. |
| Self service groups activity         | Provides an activity log to all group self service activity in your directory             |
| Office365 Group Name Changes         | Creations and name changes to Office 365 groups.                                          |
|                                      |                                                                                           |

#### ■ INTEGRATED APPLICATIONS

| Application usage             | Provides a usage summary for all SaaS applications integrated with your directory.       |
|-------------------------------|------------------------------------------------------------------------------------------|
| Account provisioning activity | Provides a history of attempts to provision accounts to external applications.           |
| Password rollover status      | Provides a detailed overview of automatic password rollover status of SaaS applications. |
| Account provisioning errors   | Indicates an impact to users' access to external applications.                           |

#### 

| RMS summary           | Rights Management (RMS) usage summary                                                |
|-----------------------|--------------------------------------------------------------------------------------|
| RMS active users      | Top 1000 users who accessed content protected by Rights Management (RMS)             |
| RMS device platforms  | List of device platforms used to access content protected by Rights Management (RMS) |
| RMS application usage | Applications that accessed content protected by Rights Management (RMS)              |
| 4 EYTERNAL ACCESS     |                                                                                      |

| Invitation summary | Invitation summary |
|--------------------|--------------------|

# **Chapter 8: Planning Authorization and Information Protection Options**

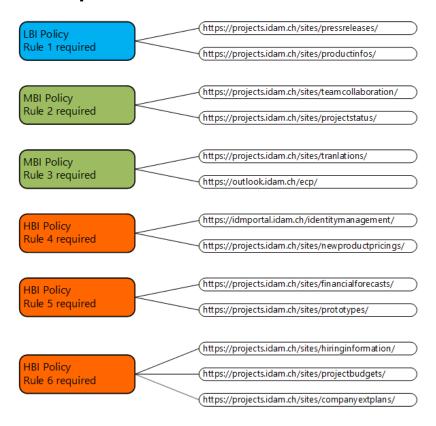

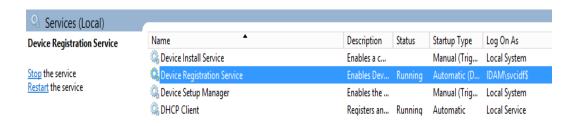

### Device not joined to Active Directory

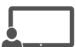

### Device is Workplace joined

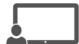

### Device is joined in Active Directory

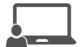

### Personal device

with limited Access and no IT Control No SSO capabilities

### Personal or corporate device

with applied IT governance and controlled access to applications SSO capabilities SaaS applications

### Company owned device

Full IT control and full access to applications SSO capabilities on premise and SaaS applications

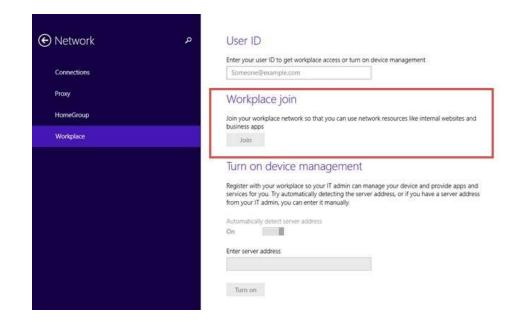

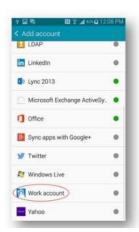

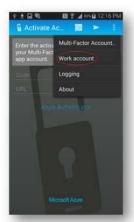

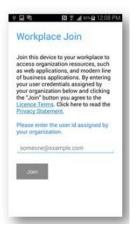

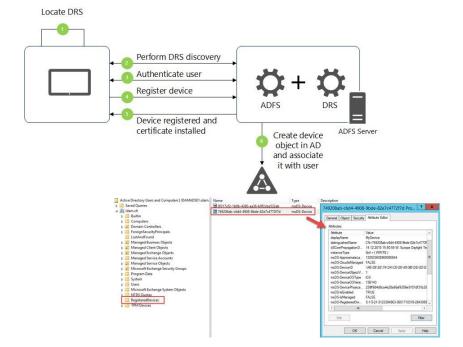

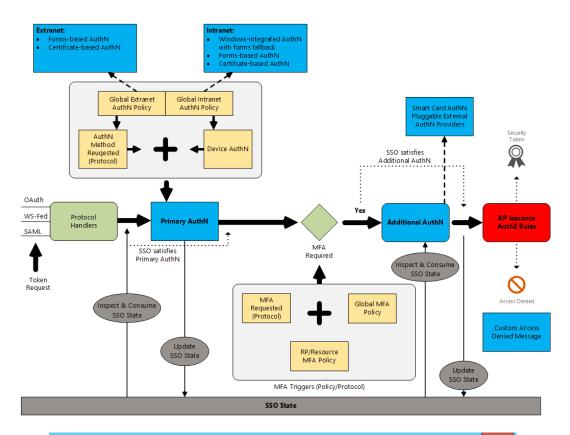

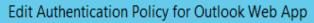

X

Primary Multi-factor

Configure custom authentication settings for this relying party trust.

To access global authentication policy settings, navigate to Authentication Policies node.

✓ Users are required to provide credentials each time at sign in.

Select additional authentication methods. You must select at least one of the following methods to enable MFA:

Certificate Authentication

WindowsAzureMultiFactorAuthentication

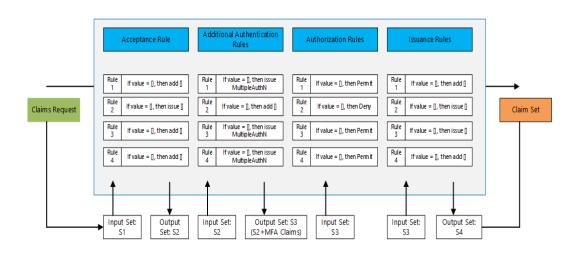

```
Administrator: Windows PowerShell

PS C:\Users\administrator.IDAM> Get-ADGroup sales

DistinguishedName: CN=Sales, OU=Managed Business Objects, DC=idam, DC=ch
GroupCategory: Distribution
GroupScope: Universal
Name: Sales
ObjectClass: group
ObjectClass: group
ObjectGUID: 239271ad-1e63-4ccb-972f-b6936ca3a28a
SamAccountName: Sales
SID: S-1-5-21-3123384963-3601710319-2843089171-2145
```

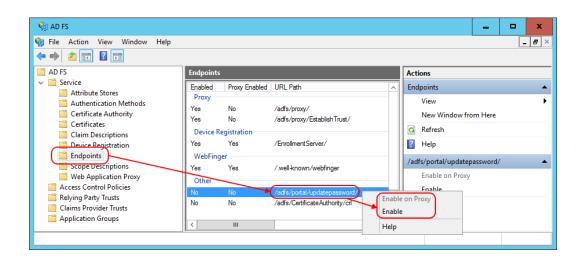

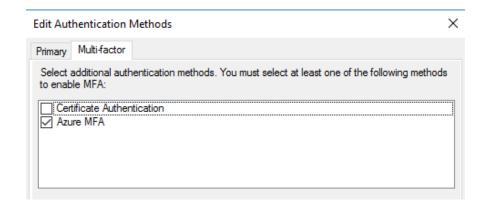

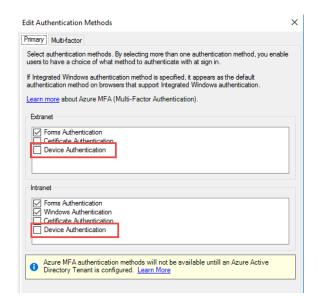

#### Standalone mode: AD FS issues certificates

Certificates for user logon and VPN access are issued by AD FS. This option is suitable for organizations that do not have an enterpise public key infrastructure set up.

Enrollment agent mode: AD FS requests certificates from Enterprise CA

AD FS requests an enterprise CA running Active Directory Certificate Services (AD CS) to issue certificates for user logon and VPN access. This option is suitable for organizations that have an existing public key infrastructure and require all certificates to be issued by the CA.

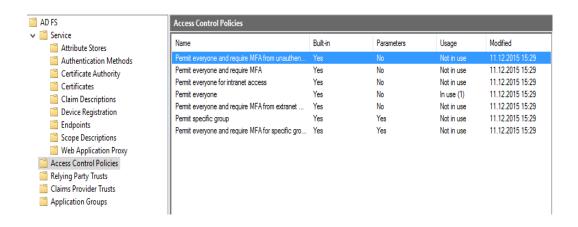

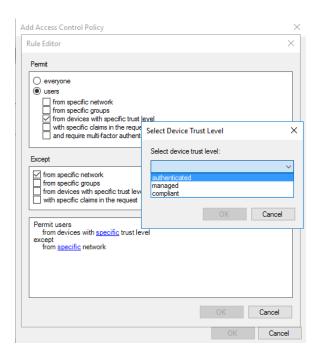

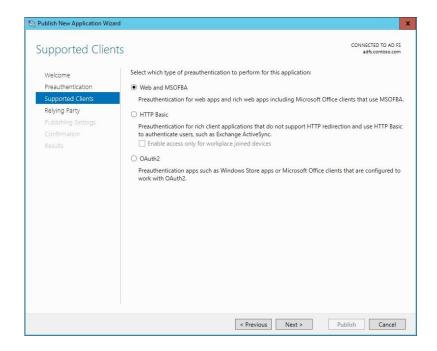

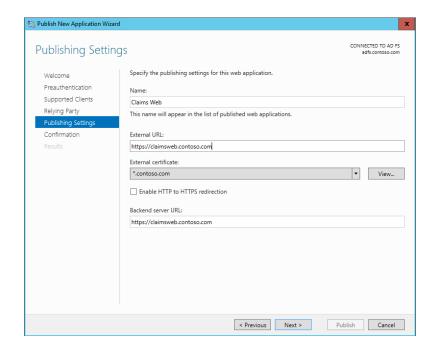

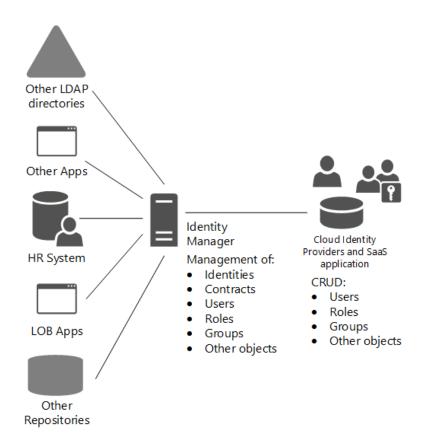

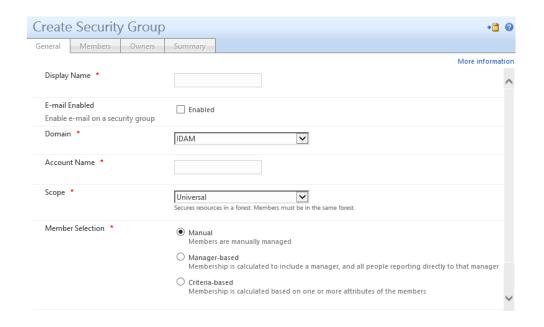

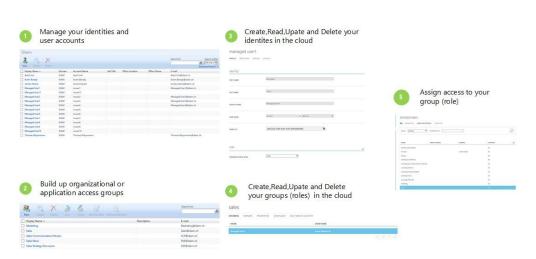

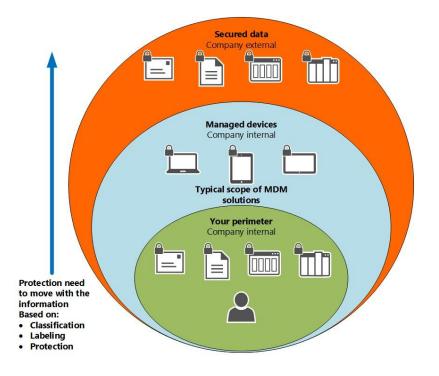

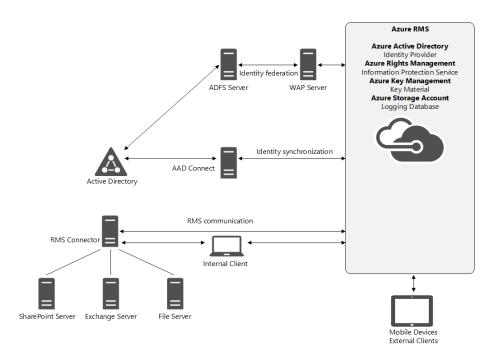

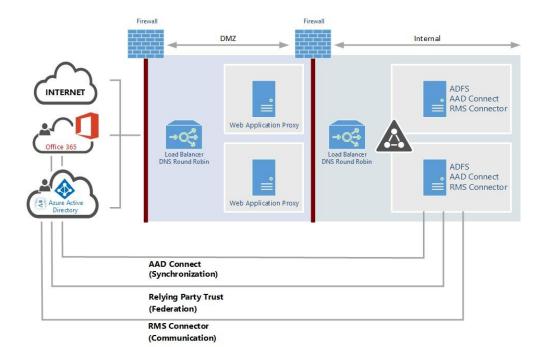

| Attribute Name    | User | Contact | Group | Comment                                                                                       |
|-------------------|------|---------|-------|-----------------------------------------------------------------------------------------------|
| accountEnabled    | х    |         |       | Defines if an account is enabled.                                                             |
| cn                | х    |         | х     | Common name or alias. Most often the prefix of [mail] value.                                  |
| displayName       | х    | х       | х     | A string that represents the name often shown as the friendly name (first name last name).    |
| mail              | х    | х       | x     | full email address.                                                                           |
| member            |      |         | x     |                                                                                               |
| objectSID         | х    |         | x     | mechanical property. AD user identifier used to maintain sync between Azure AD and AD.        |
| proxyAddresses    | х    | x       | x     | mechanical property. Used by Azure AD. Contains all secondary email addresses for the user.   |
| pwdLastSet        | х    |         |       | mechanical property. Used to know when to invalidate already issued tokens.                   |
| securityEnabled   |      |         | х     | Derived from groupType.                                                                       |
| sourceAnchor      | х    | х       | х     | mechanical property. Immutable identifier to maintain relationship between ADDS and Azure AD. |
| usageLocation     | х    |         |       | mechanical property. The user's country. Used for license assignment.                         |
| userPrincipalName | х    |         |       | This UPN is the login ID for the user. Most often the same as [mail] value.                   |

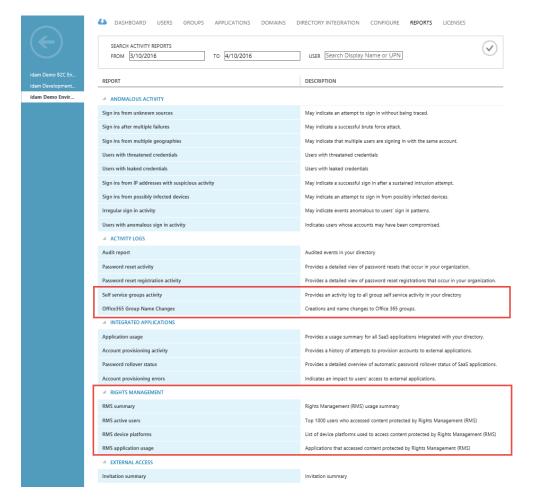

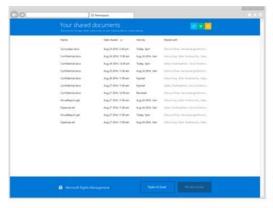

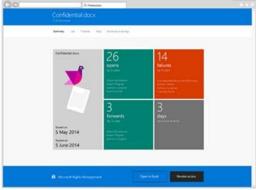

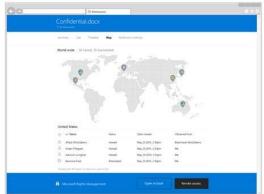

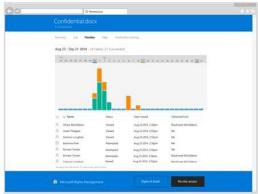

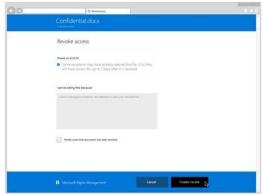

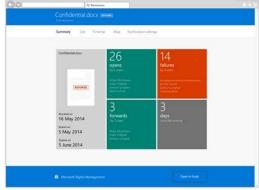

## **Chapter 9: Building Cloud from Common Identities**

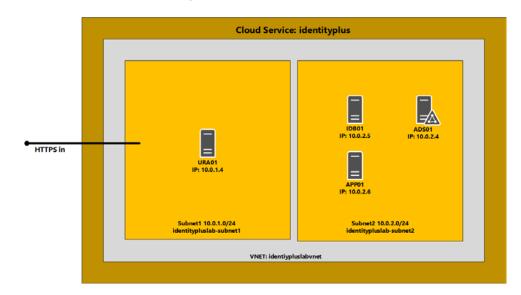

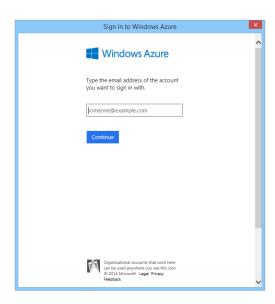

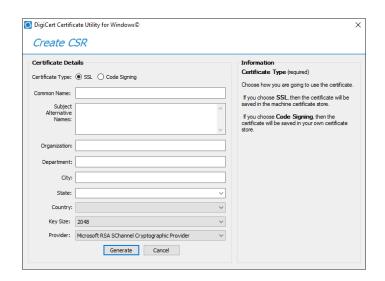

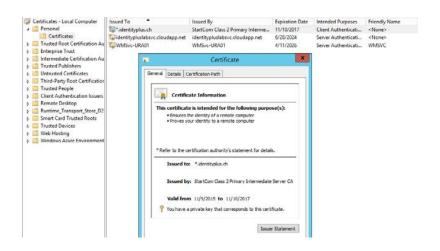

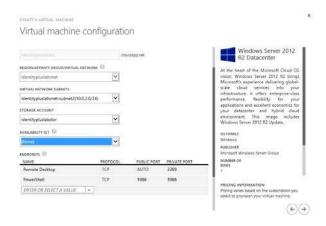

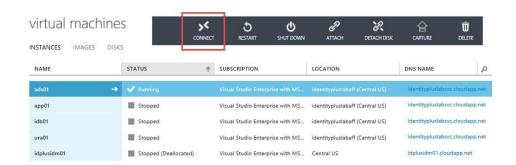

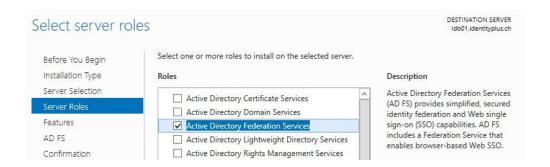

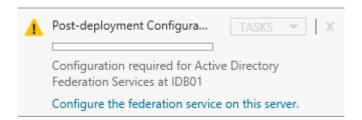

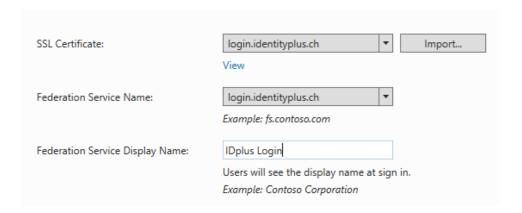

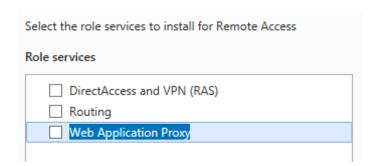

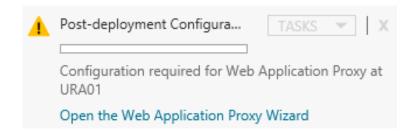

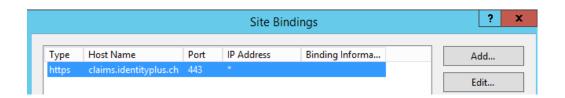

Token-Signing CertificateType :

IsPrimary StoreLocation

: True : CurrentUser

StoreName Thumbprint : My : 9B578A4742B7E3354B2D9B741D7666D4723E05C6

Import data about the relying party published online or on a local network

Use this option to import the necessary data and certificates from a relying party organization that publishes its federation metadata online or on a local network.

Federation metadata address (host name or URL):

https://claims.identityplus.ch

Example: fs.contoso.com or https://www.contoso.com/app

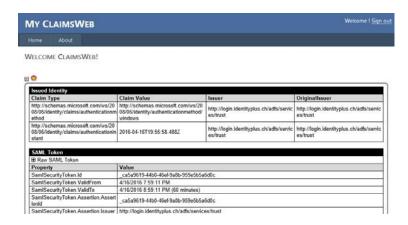

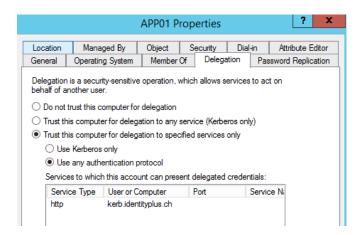

| Re | elying Party Trusts                    |         |      |                                       |
|----|----------------------------------------|---------|------|---------------------------------------|
|    | Display Name                           | Enabled | Туре | Identifier                            |
|    | Device Registration Service            | Yes     | WS-T | um:ms-drs:login.identityplus.ch       |
|    | Claims Demo Web Site                   | Yes     | WS-T | https://claims.identityplus.ch/       |
|    | Microsoft Office 365 Identity Platform | Yes     | WS-T | https://login.microsoftonline.com/ext |

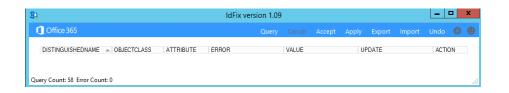

### Domain and OU filtering

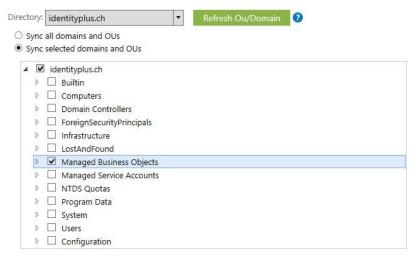

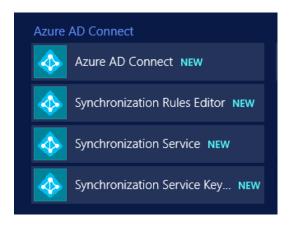

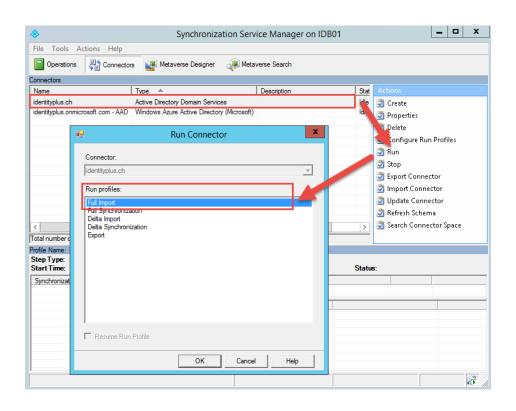

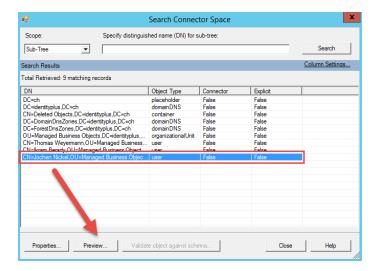

| export flow mode: full     |                          |              |                            |                  |             |
|----------------------------|--------------------------|--------------|----------------------------|------------------|-------------|
| Sync Rule                  | Data Source              | Mapping Type | Data Source Attribute      | Initial Value    | Final Value |
| Out to AAD - User Join     | account Enabled          | Direct       | account Enabled            | true             | (Unchanged) |
| Out to AAD - User Join     | cn                       | Direct       | commonName                 | Jochen Nickel    | (Unchanged) |
| Out to AAD - User Join     | domainFQDN               | Direct       | dnsDomainName              | identityplus.ch  | (Unchanged) |
| Out to AAD - User Join     | pwdLastSet               | Direct       | lastPasswordChangeTi       | 20160416184931   | (Unchanged) |
| Out to AAD - User Join     | domain Net Bios          | Direct       | netBiosName                | IDENTITYPLUS     | (Unchanged) |
| Out to AAD - User Join     | accountName              | Direct       | on Premises Sam Accoun     | jni              | (Unchanged) |
| Out to AAD - User Join     | objectSid                | Direct       | on Premise Security Identi | 01 05 00 00 00 0 | (Unchanged) |
| Out to AAD - User Join     | "CN={" & ConvertToUT     | Expression   | dn                         |                  | CN={425A53  |
| Out to AAD - User Join     | IIF(IsPresent([cloudSour | Expression   | sourceAnchor               | BZS4PDARtU+L     | (Unchanged) |
| Out to AAD - User Identity | displayName              | Direct       | displayName                | Jochen Nickel    | (Unchanged) |
| Out to AAD - User Identity | givenName                | Direct       | givenName                  | Jochen           | (Unchanged  |
| Out to AAD - User Identity | sn                       | Direct       | sumame                     | Nickel           | (Unchanged  |
| Out to AAD - User Identity | userPrincipalName        | Direct       | userPrincipalName          | jochen.nickel@id | (Unchanged  |
| Out to AAD - User Exchan   | IIF(IsNullOrEmpty([count | Expression   | countryCode                | 0                | (Unchanged  |

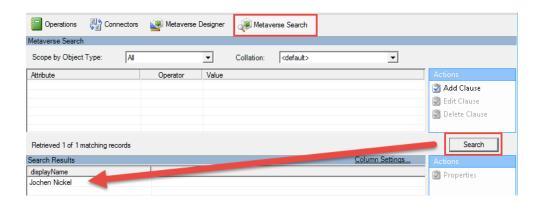

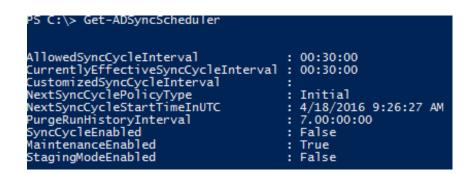

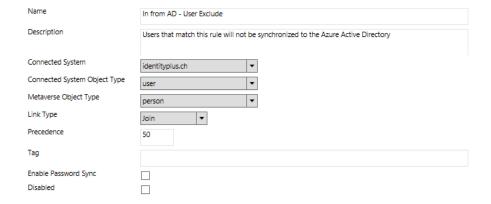

| Attribute information: |                    |        |                                                                                   |  |
|------------------------|--------------------|--------|-----------------------------------------------------------------------------------|--|
| Changes                | Attribute Name     | Туре   | Value                                                                             |  |
| none                   | cn                 | string | Ikram Nickel                                                                      |  |
| none                   | countryCode        | number | 0                                                                                 |  |
| none                   | givenName          | string | lkram                                                                             |  |
| none                   | objectGUID         | binary | 8E D0 AB EF 2C E7 81 4D 81 76 96 97 09 59 8E 5A                                   |  |
| none                   | objectSid          | binary | 01 05 00 00 00 00 00 05 15 00 00 00 DE B8 EA C4 30 010 21 53 A3 DE 69 72 38 08 00 |  |
| none                   | pwdLastSet         | number | 131053061723980085                                                                |  |
| none                   | sAMAccountName     | string | ini                                                                               |  |
| none                   | sn                 | string | Nickel                                                                            |  |
| none                   | userAccountControl | number | 512                                                                               |  |
| none                   | userPrincipalName  | string | ikram.nickel@identityplus.ch                                                      |  |

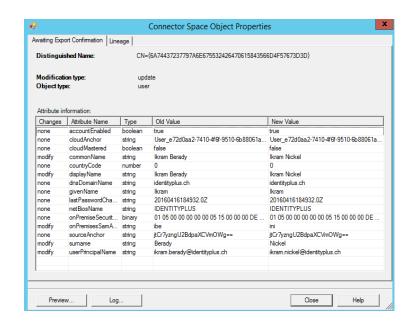

| PS C:\Users\jochen.nickel> Connect-MsolService<br>PS C:\Users\jochen.nickel> Get-MsolAccountSku |             |              |               |  |
|-------------------------------------------------------------------------------------------------|-------------|--------------|---------------|--|
| AccountSkuId                                                                                    | ActiveUnits | WarningUnits | ConsumedUnits |  |
| identityplus:AAD_PREMIUM<br>identityplus:RMSBASIC                                               | 100         | 0            | 4             |  |
| identityplus:RIGHTSMANAGEMENT_ADHOC<br>identityplus:ENTERPRISEPACK                              | 50000<br>25 | 0            | 0<br>2        |  |
| identityplus:INTUNE_A                                                                           | 100         | Ō            | 1             |  |

## licensing azure ad premium

MEMBERS OWNERS PROPERTIES CONFIGURE SELF SERVICE ACTIVITY

| NAME             | USER NAME                        |
|------------------|----------------------------------|
| Ikram Nickel     | ikram.nickel@identityplus.ch     |
| Jochen Nickel    | jochen.nickel@identityplus.ch    |
| Thomas Weyermann | thomas.weyermann@identityplus.ch |

### licensing office 365 e3 plan

MEMBERS OWNERS PROPERTIES CONFIGURE SELF SERVICE ACTIVITY

| NAME             | USER NAME                        |
|------------------|----------------------------------|
| lkram Nickel     | ikram.nickel@identityplus.ch     |
|                  |                                  |
| Jochen Nickel    | jochen.nickel@identityplus.ch    |
| Thomas Weyermann | thomas.weyermann@identityplus.ch |

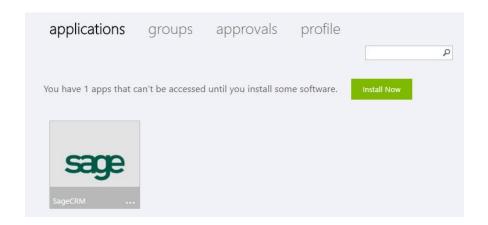

### self-service social media applications

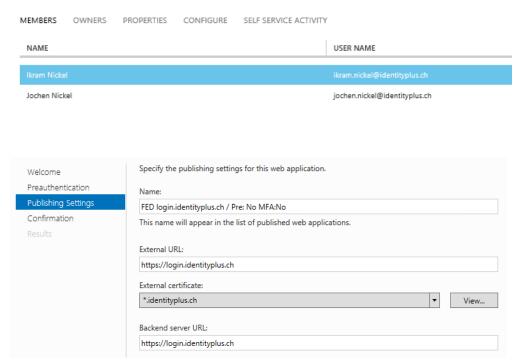

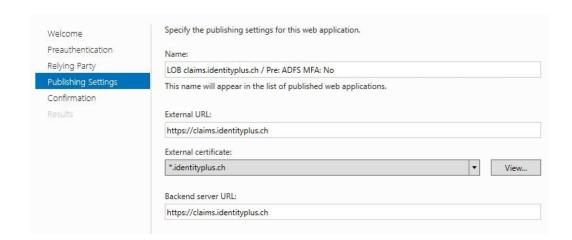

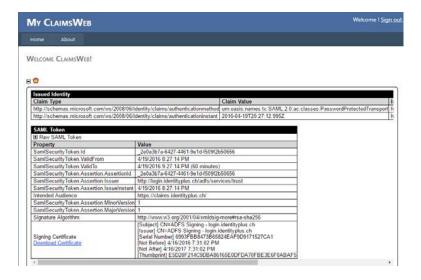

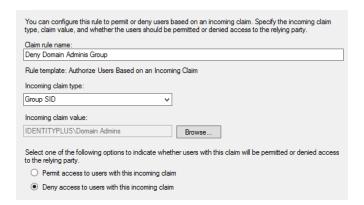

#### An error occurred

You are not authorized to access this site. Click here to sign out and sign in again or contact your administrator for permissions.

Error details

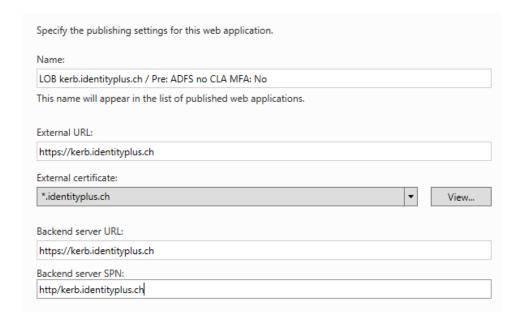

| Multi-valued String Editor                                                                                                    | x      |
|----------------------------------------------------------------------------------------------------|--------|
| Attribute: servicePrincipalName                                                                                                    |        |
| Value to add:                                                                                                    |        |
|                                                                                                    | Add    |
| Values:                                                                                                    |        |
| HOST/URA01 HOST/ura01-identityplus.ch HTTP/URA01 HTTP/Ura01 identityplus.ch Restricted/bibHost/ura01 identityplus.ch TERMSRV/URA01 TERMSRV/URA01 TERMSRV/ura01 identityplus.ch WSMAN/ura01 identityplus.ch | Remove |

| General                                                                                               | Operatin     | g System     | Member Of  | Delegation                           | Password Replication |  |
|----------------------------------------------------------------------------------------------------|--------------|--------------|------------|--------------------------------------|----------------------|--|
| Delegation is a security-sensitive operation, which allows services to act on behalf of another user. |              |              |            |                                      |                      |  |
| O Do no                                                                                               | trust this c | omputer for  | delegation |                                      |                      |  |
| _ ,                                                                                                   |              | <del>-</del> |            | vice (Kerberos on<br>d services only | ıly)                 |  |
| Use Kerberos only                                                                                     |              |              |            |                                      |                      |  |
| Use any authentication protocol                                                                       |              |              |            |                                      |                      |  |
| Services to which this account can present delegated credentials:                                     |              |              |            |                                      |                      |  |
| Ser                                                                                                   | rice Type    | User or Co   | mputer     | Port                                 | Service Ni           |  |
| http                                                                                                  |              | kerb.identi  | typlus.ch  |                                      |                      |  |

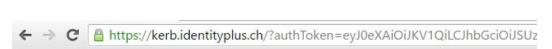

You successfully signed in with Kerberos

### verification options (learn more)

Methods available to users:

- ☑ Call to phone
- ✓ Text message to phone
- ✓ Notification through mobile app
- ✓ Verification code from mobile app

### remember multi-factor authentication (learn more)

☑ Allow users to remember multi-factor authentication on devices they trust

Days before a device must re-authenticate (1-60): 1

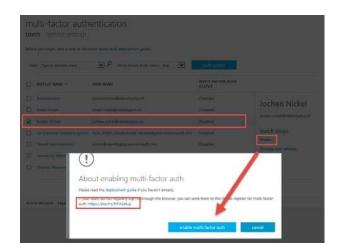

# **Chapter 10: Implementing Access Control Mechanisms**

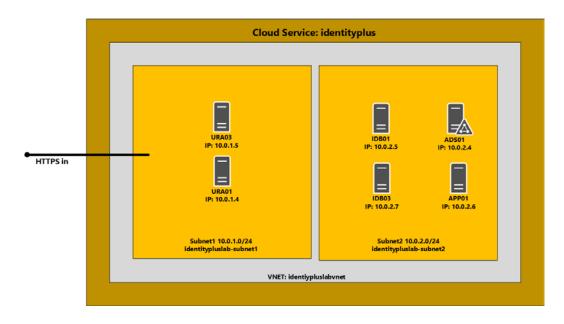

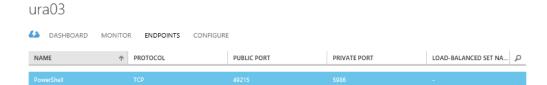

3389

60450

Remote Desktop

TCP

#### ADD ENDPOINT

### Add an endpoint to a virtual machine

Traffic coming to this endpoint will be sent to the virtual machine.

ADD A STAND-ALONE ENDPOINT

ADD AN ENDPOINT TO AN EXISTING LOAD-BALANCED SET

IdentityPlusWebFarm

ADD ENDPOINT

### Specify the details of the endpoint

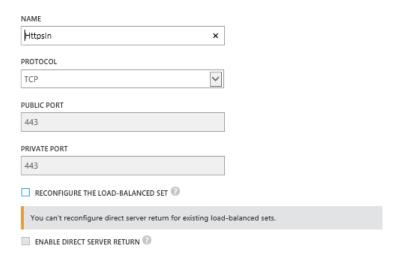

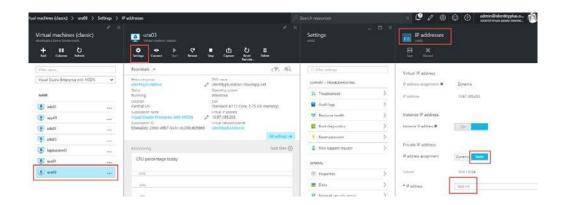

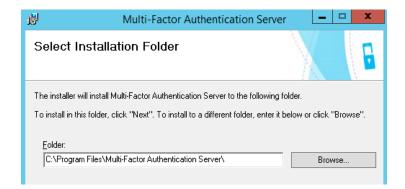

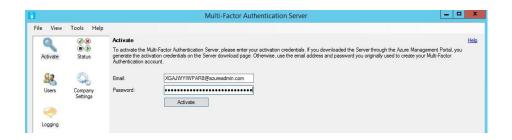

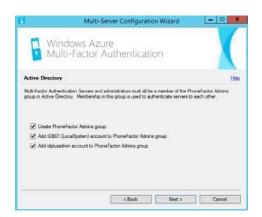

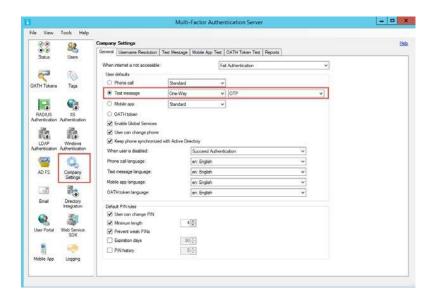

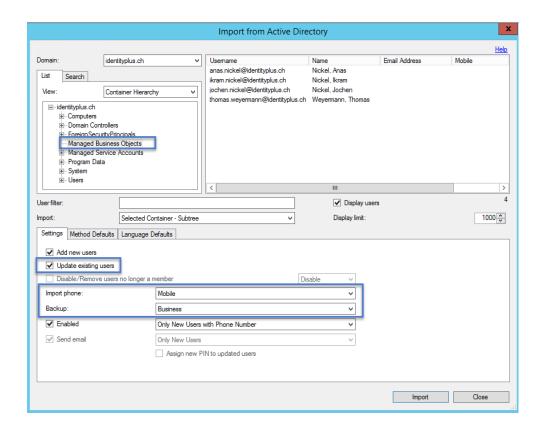

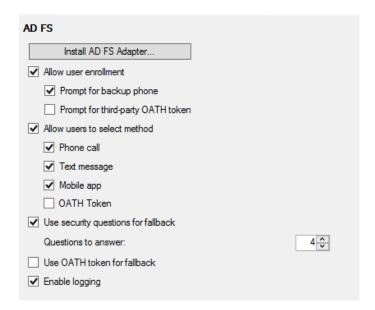

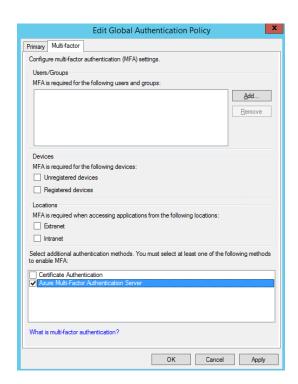

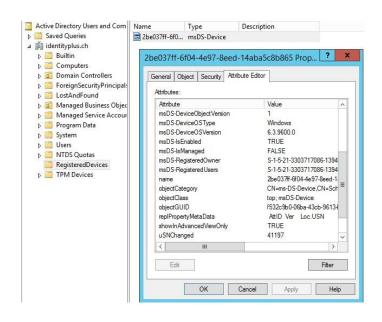

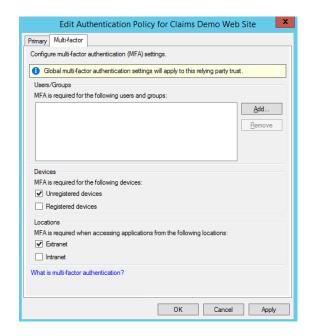

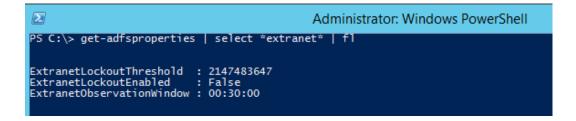

### IDplus Login

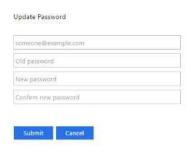

### IDplus Login

Sign in with your organizational account

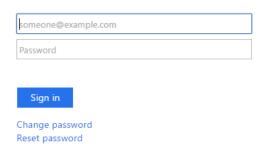

### identityplus demo environment

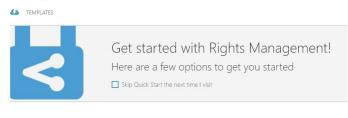

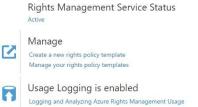

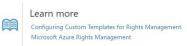

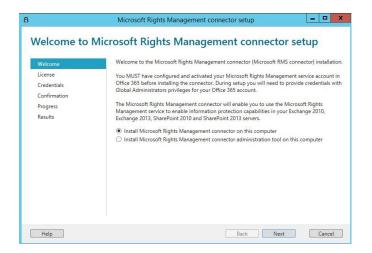

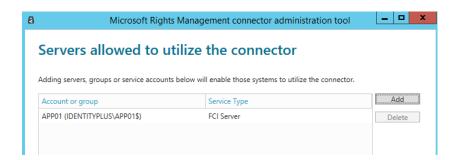

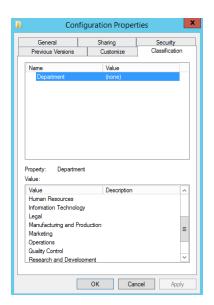

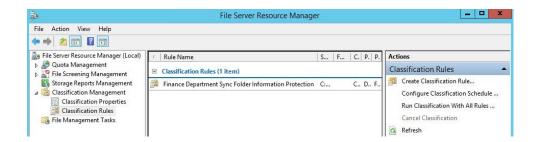

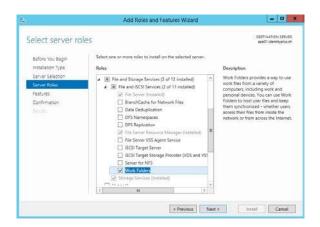

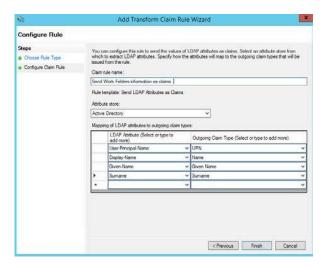

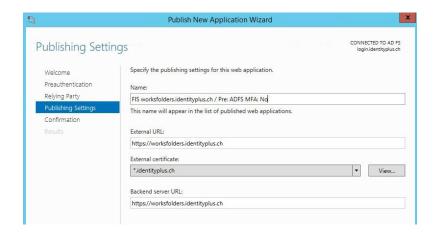

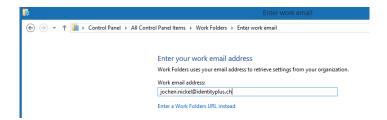

#### Security policies

To help protect your work files, your organization can make the following changes to your PC at any time:

- · Encrypt Work Folders
- Require a password to sign in to your PC, and automatically lock your screen
- Erase all files in Work Folders, for example if you lose this PC

Additionally, files stored in Work Folders are subject to your organization's data policies.

✓ I accept these policies on my PC

# his PC ▶ Work Folders Name Date modified Type Size \$\frac{1}{24,04,2016 23:01}\$ Microsoft Word D... 183 KB

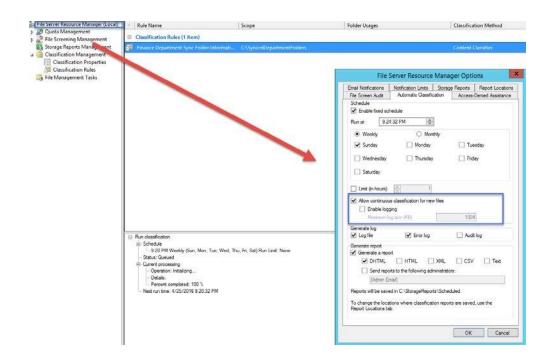

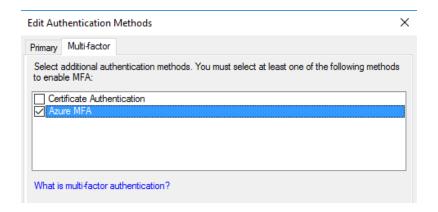

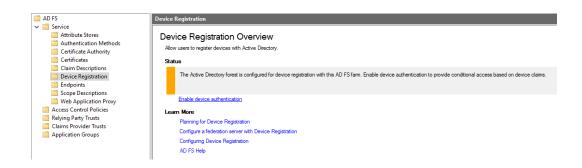

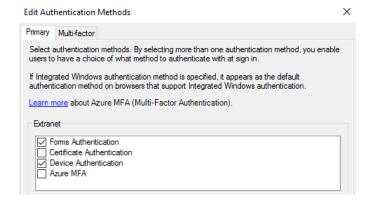

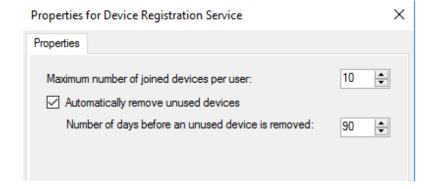

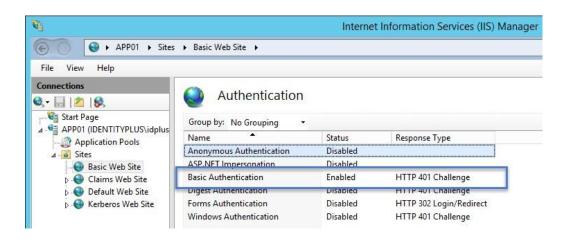

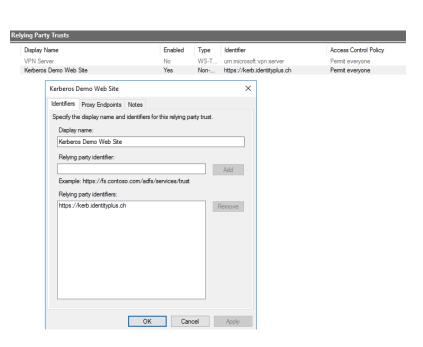

Rule Editor X

| Permit                                                                                                    |    |        |
|----------------------------------------------------------------------------------------------------|----|--------|
| everyone  users from specific network from specific group from devices with specific trust level with specific claims in the request and require multi-factor authentication    |    |        |
| Except                                                                                                    |    |        |
| from specific network from specific groups from devices with specific trust level with specific claims in the request                                                           |    |        |
| Permit users from IDENTITYPLUSISales Applications group and require multi-factor authentication except from 84.75.23.101 network and from devices with authenticated trust levi |    |        |
|                                                                                                    | ОК | Cancel |

## **Chapter 11: Managing Transition Scenarios with Special Scenarios**

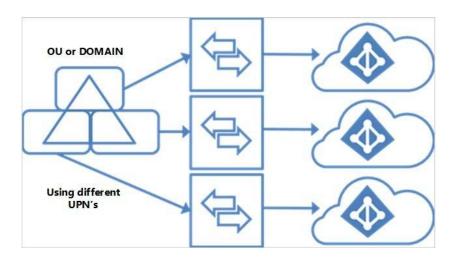

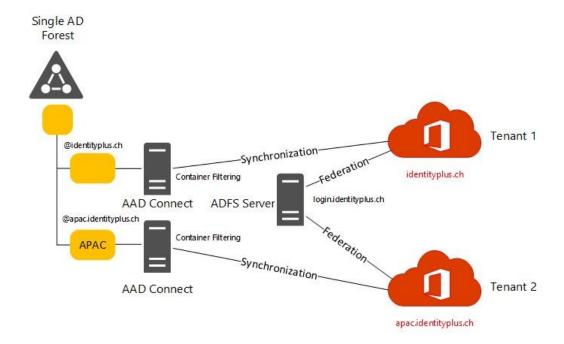

#### Business-to-Business (B2B) scenario

User from Identityplus (A) accessing claims-aware applications on Leano (B)

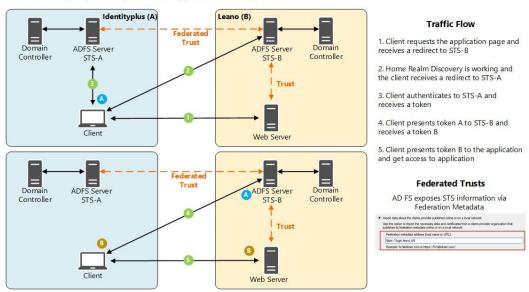

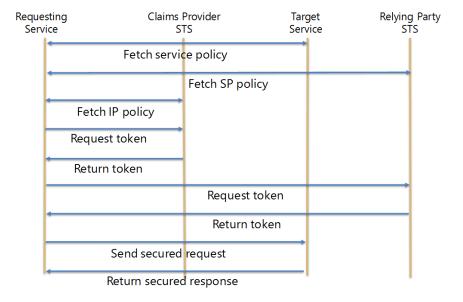

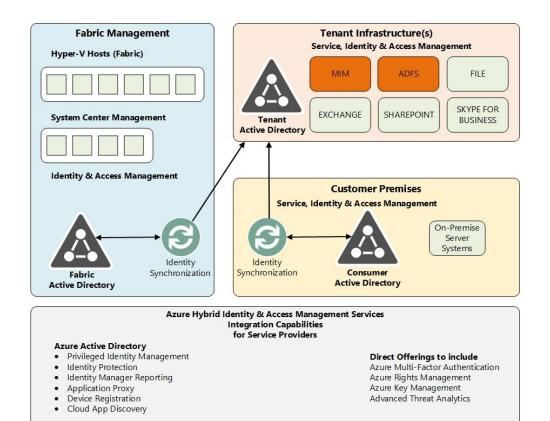

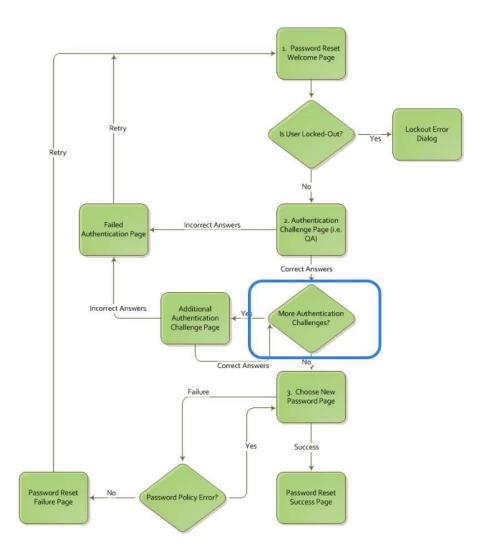

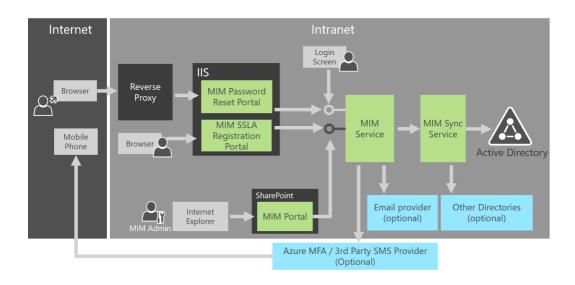

### **Chapter 12: Advanced Considerations for Complex Scenarios**

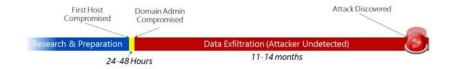

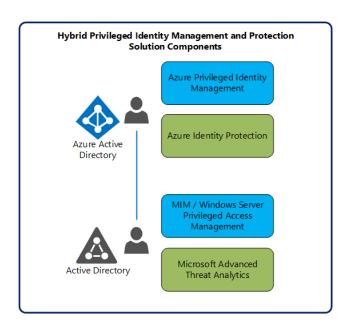

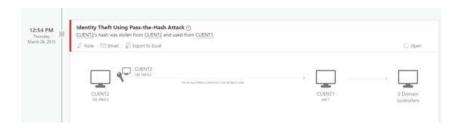

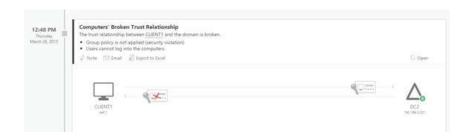

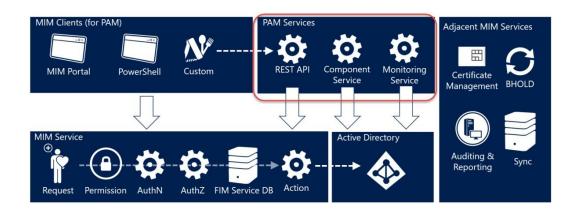

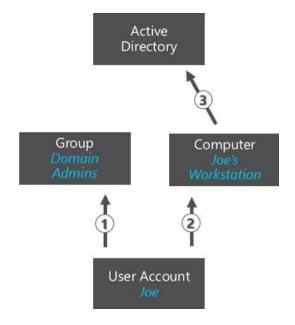

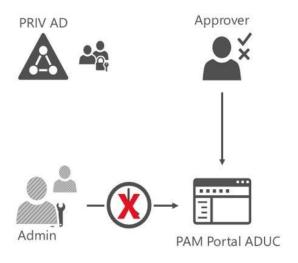

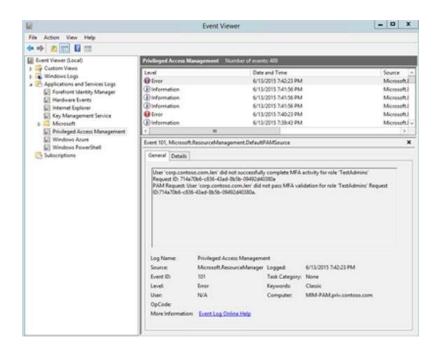

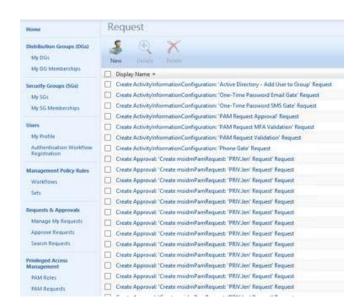

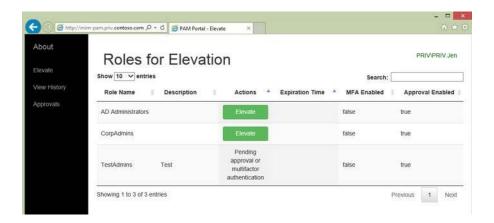

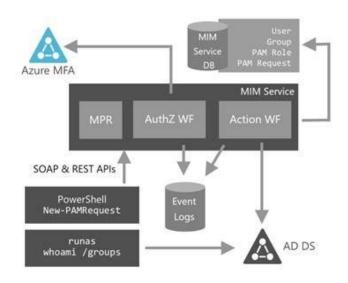

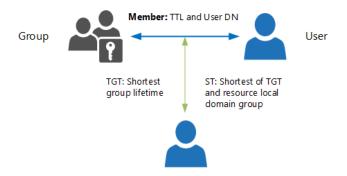

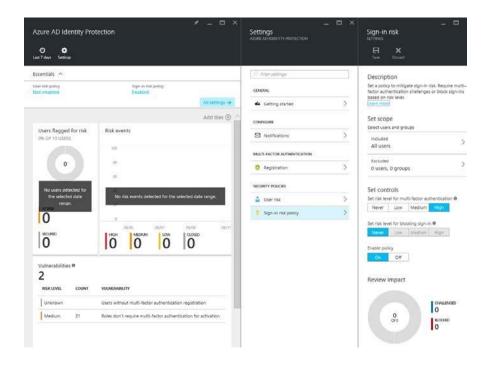

#### MULTI-FACTOR AUTHENTICATION

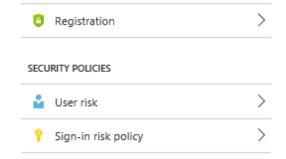

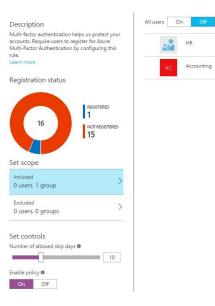

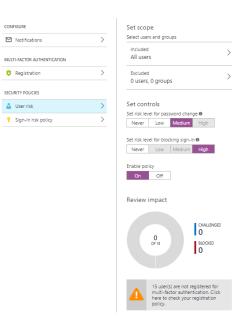

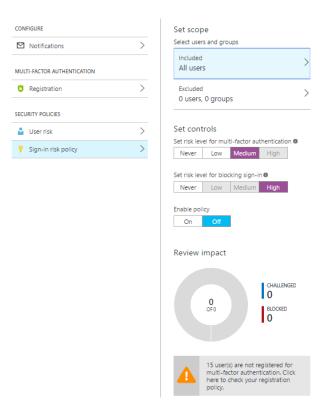

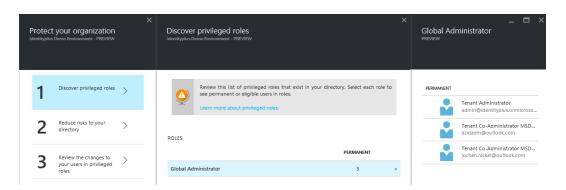

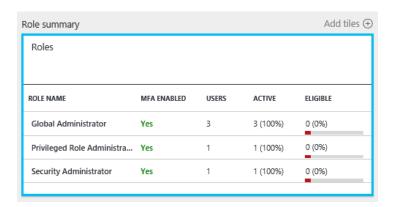

| Office 365 Admin Role            | Role In Exchange Online                                       | Role In SharePoint Online | Role In Skype For Business      |
|----------------------------------|---------------------------------------------------------------|---------------------------|---------------------------------|
| global admin                     | <ul><li>Exchange Online admin</li><li>Company admin</li></ul> | SharePoint Online admin   | Skype for Business admin        |
| billing administrator            | N/A                                                           | N/A                       | N/A                             |
| password administrator           | Help Desk admin                                               | N/A                       | Skype for Business Online admin |
| service administrator            | N/A                                                           | N/A                       | N/A                             |
| user management administrator    | N/A                                                           | N/A                       | Skype for Business Online admin |
| Exchange administrator           | Exchange Online admin                                         | N/A                       | N/A                             |
| SharePoint administrator         | N/A                                                           | SharePoint Online admin   | N/A                             |
| Skype for Business administrator | N/A                                                           | N/A                       | Skype for Business Online admin |

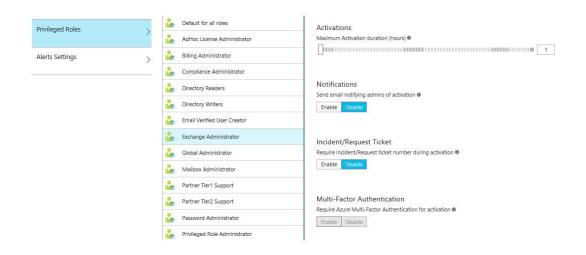

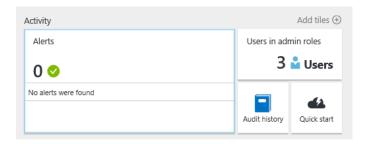

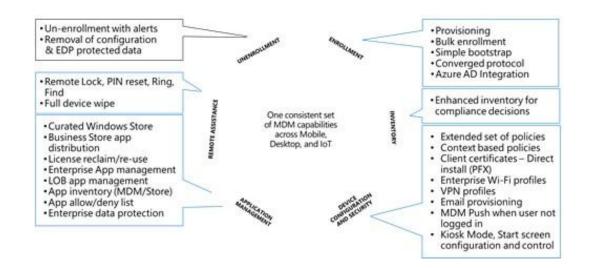

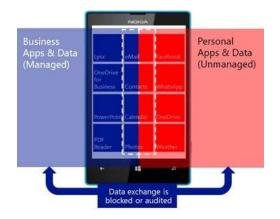

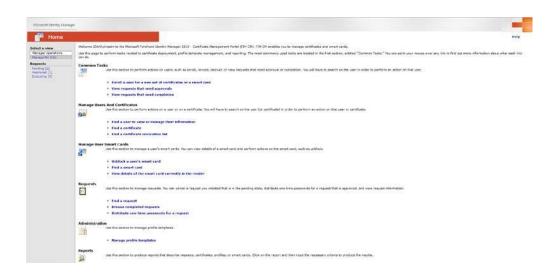

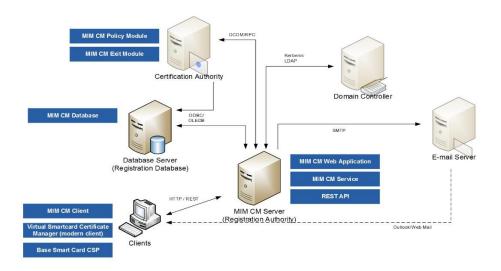

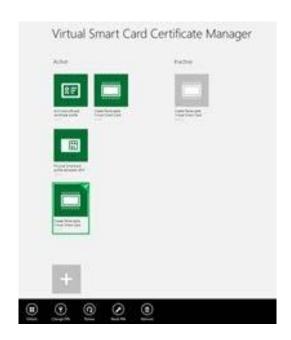

# **Chapter 13: Delivering Multi-Forest Hybrid Architectures**

## **Chapter 14: Installing and Configuring the Enhanced Identity Infrastructure**

# **Chapter 15: Installing and Configuring Information Protection Features**

<sup>2</sup>.AdministraterWindows\pustsell

S.C:\Windows\system32> Add-AadrmRoleBasedAdministrator -EmailAddress jochen.nickel@idam.ch
jochen.nickel@idam.ch was added to the list of administrators for the Rights Management service.
PS.C:\Windows\system32> Get-AadrmRoleBasedAdministrator ObjectId Role se4583c3-9571-4651-a59b-25b0d5e24a47 Jochen Nickel smtp:jochen.nickel5265@idamcloud.onmicrosoft.com GlobalAdministrator

### Administrator: Windows PowerShell

PS C:\WINDOWS\system32> Get-AadrmRoleBasedAdministrator | fl

ObjectId : 5e4583c3-9571-4651-a59b-25b0d5e24a47
DisplayName : Jochen Nickel
EmailAddress : smtp:jochen.nickel5265@idamcloud.onmicrosoft.com
Role : GlobalAdministrator

Administrator: Windows PowerShell

PS C:\WINDOWS\system32> Get-AadrmSuperUser \adrm\_S-1-5-21-3123384963-3601710319-2843089171-1118@b934de73-2597-4922-9a7b-c97c5d6d4c7a.rms.eu.aadrm.com PS C:\WINDOWS\system32>

```
2010-05-27112:19:10 administration. on Gettemplatetyle -templatel diff:SS41-9801-6640-3rcf-1559see009abb Pessed Begin Template*rope Template*20 - diff:SS41-9801-6640-3rcf-1559see009abb Pessed Begin Template*rope Template*.

Manual Status Description:
303 - 3 data Deep Environment - Human Resources Confidential Status = Published Right:Definitions:

HumanResources@idam.ch - VIIN, EXTEACT, REP.Y, REP.YALI, PRINT, 083H006E ContentSpirateIndust = 12/1080 AR ContentSpirateIndust = 12/1080 AR ContentSpirateIndustrial Environment = 12/1080 AR ContentSpirateIndustrial Environment = 12/1080 AR ContentSpirateIndustrial E
```

```
PS C:\Users\jochen.nickel\Desktop> Protect-RMSFile -TemplateID 61d62ec9-fe90-40d7-ae18-8617b7e8585c -file ".\SuperUserDe
do.k.1SX
InputFile EncryptedFile C:\Users\jochen.nickel\Desktop\SuperUserDemo.xlsx C:\Users\jochen.nickel\Desktop\SuperUserDemo.xlsx
PS C:\Users\jochen.nickel\Desktop>
```

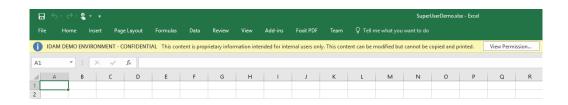

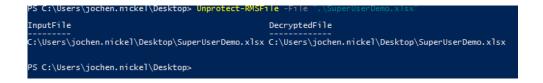

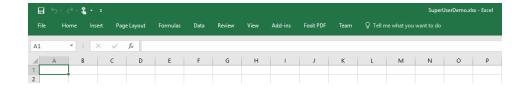

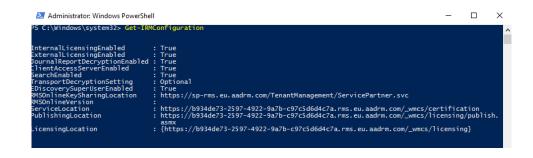

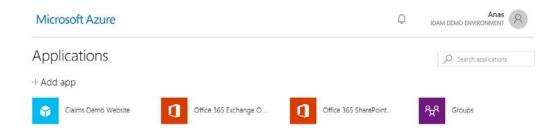

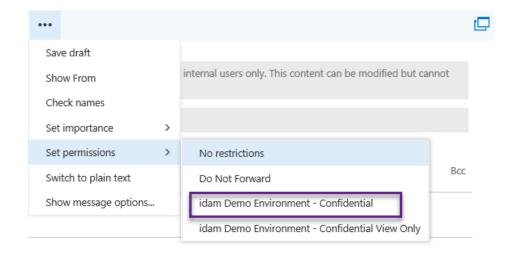

### new rule

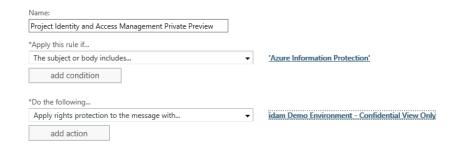

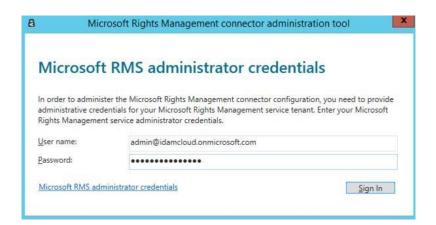

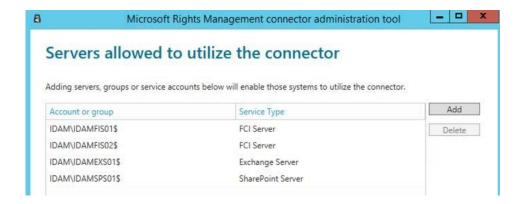

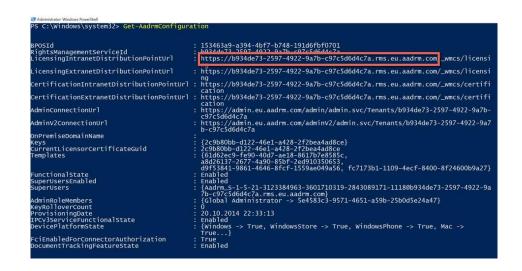

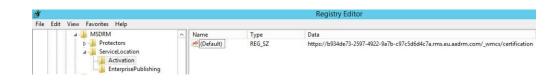

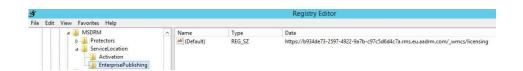

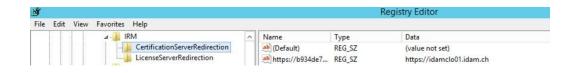

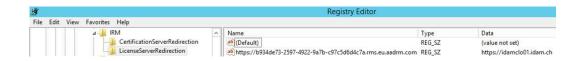

```
GlobalAddressListEnabled : True
OrganizationEnabled : True
ExplicitLogonEnabled : True
OWALightEnabled : True
IRMEnabled : True
ContactsEnabled : True
JournalEnabled : True
JournalEnabled : True
MotesEnabled : True
RemindersAndNotificationsEnabled : True
PremiumClientEnabled : True
```

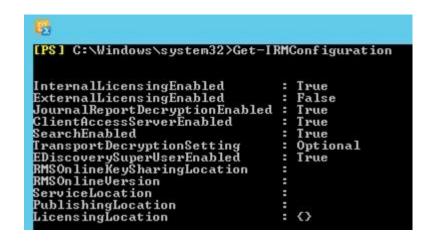

# Subject or body contains 'Azure Information Protection'

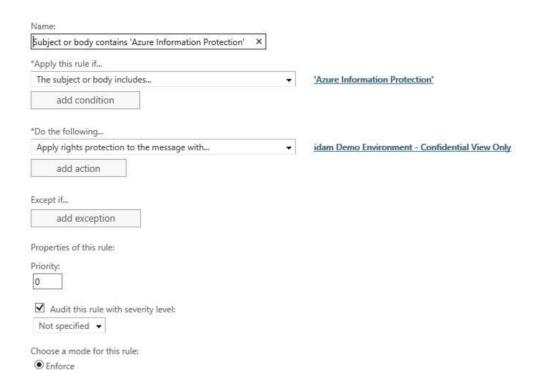

## Exchange admin center

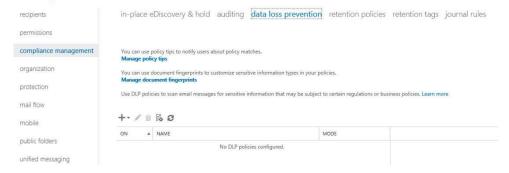

# DLP policy from template

| Name:                                   |                                                    |                                                                                                    |
|-----------------------------------------|----------------------------------------------------|----------------------------------------------------------------------------------------------------|
| Identify German Financial Data          |                                                    |                                                                                                    |
| Description:                            |                                                    |                                                                                                    |
|                                         |                                                    |                                                                                                    |
| *Choose a template:                     |                                                    |                                                                                                    |
| France Data Protection Act              |                                                    |                                                                                                    |
| France Financial Data                   | ^                                                  | Germany Financial Data 15.0.3.0                                                                                |
| France Personally Identifiable Informa  | ation (PII) Data                                   | Helps detect the presence of information commonly                                                              |
| Germany Financial Data                  |                                                    | considered to be financial data in Germany like EU d                                                           |
| Germany Personally Identifiable Infor   | mation (PII) Data                                  | ebit card numbers. Use of this policy does not ensur<br>e compliance with any regulation. After your testing   |
| Israel Financial Data                   |                                                    | is complete, make the necessary configuration chan                                                             |
| Israel Personally Identifiable Informat | ion (PII) Data                                     | ges in Exchange so the transmission of information of<br>omplies with your organization's policies. Examples i |
| Israel Protection of Privacy            | 5.5                                                | nclude configuring TLS with known business partner                                                             |
| Japan Financial Data                    |                                                    | s or adding more restrictive transport rule actions, s<br>uch as adding rights protection to messages that co  |
| Japan Personally Identifiable Informa   | tion (PII) Data                                    | ntain this type of data.                                                                                       |
| Identify German Fir                     | nancial Data                                       |                                                                                                    |
| rules                                   | Identify German Financial Data                     |                                                                                                    |
|                                         | identity definant Financial Data                   |                                                                                                    |
|                                         | Description:                                       |                                                                                                    |
|                                         |                                                    | bers. Use of this policy does not ensure                                                                       |
|                                         | Choose the state of this DLP policy:               |                                                                                                    |
|                                         | <ul><li>Enabled</li></ul>                          |                                                                                                    |
|                                         | ○ Disabled                                         |                                                                                                    |
|                                         |                                                    | N. DIR C                                                                                                    |
|                                         | Choose a mode for the requirements in t  • Enforce | this DLP policy:                                                                                               |
|                                         | Test DLP policy with Policy Tips                   |                                                                                                    |
|                                         | Test DLP policy without Policy Tips                |                                                                                                    |

Data Loss Prevention (DLP) is a premium feature that requires an Enterprise Client Access License (CAL). Learn more

# Identify German Financial Data

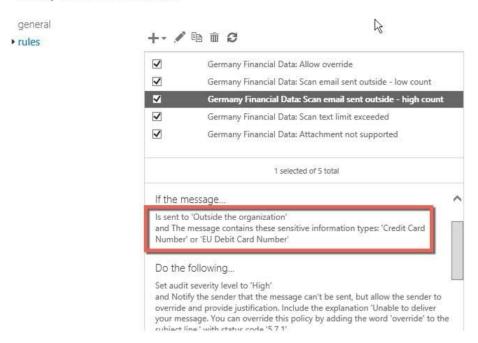

Germany Financial Data: Scan email sent outside - high count

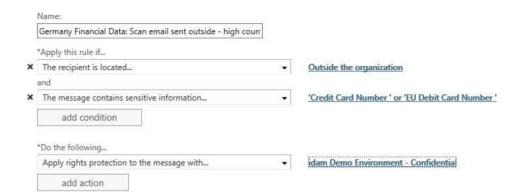

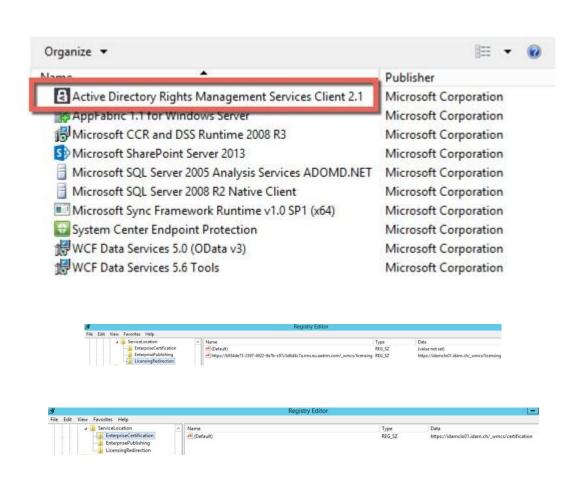

Type REG\_SZ

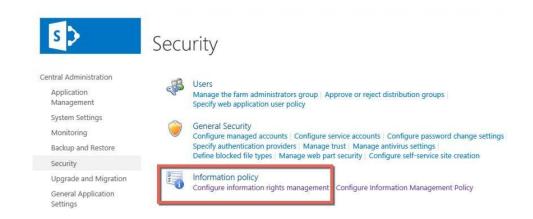

# Information Rights Management

# Information Rights Management IRM helps protect sensitive files from being misused or distributed without permission once they have been downloaded from this server. Specify the location of Windows Rights Management Services (RMS): Do not use IRM on this server Use the default RMS server specified in Active Directory Use this RMS server: https://idamclo1.idam.ch X Check this box in multi-tenant configurations to allow tenants to configure tenant level IRM settings.

## Information Rights Management (IRM)

Set IRM capabilities to SharePoint for your organization (requires Office 365 IRM service)

Use the IRM service specified in your configuration
 Do not use IRM for this tenant

O Do not use IRM for this tenar

We successfully refreshed your settings.

# idam demo environment

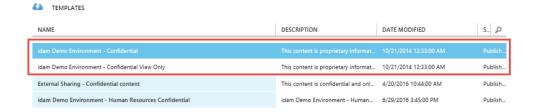

# active directory

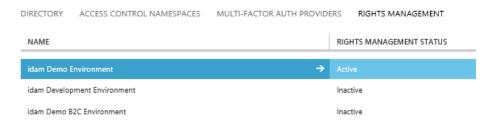

# Add a new rights policy template

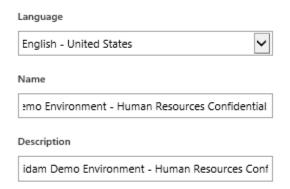

idam demo environment - human resources confidential

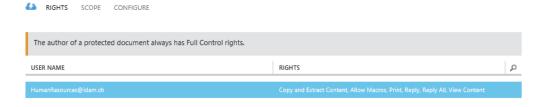

USER AND GROUP RIGHTS

# Assign custom rights

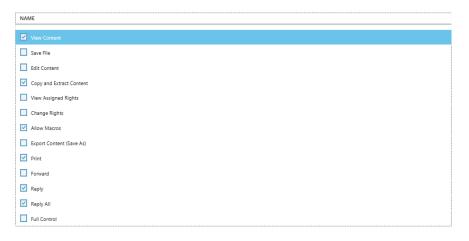

## name and description

7

LANGUAGE

NAME

DESCRIPTION

German - Germany

idam Demo Environment - Human Resources Con

English - United States

idam Demo Environment - Human Resources Con

Select language

V

NAME

DESCRIPTION

DESCRIPTION

| content expiration                                                                            |            |   |
|-----------------------------------------------------------------------------------------------|------------|---|
| Content never expires                                                                         |            |   |
| Content expiration (date)                                                                     | 2016-09-27 |   |
| $\bigcirc$ After the content is protected, content expires after the specified number of days |            |   |
|                                                                                               |            |   |
|                                                                                               |            |   |
| offline access                                                                                |            | 9 |
| Content is available only with an Internet connection                                         |            |   |
| Ocontent is always available                                                                  |            |   |
| Number of days the content is available without an Internet connection                        |            |   |

# idam demo environment - human resources confidential

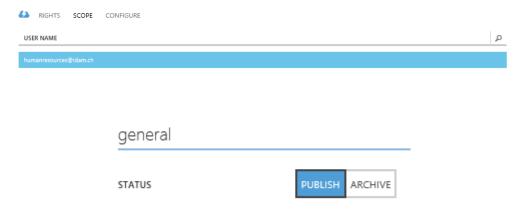

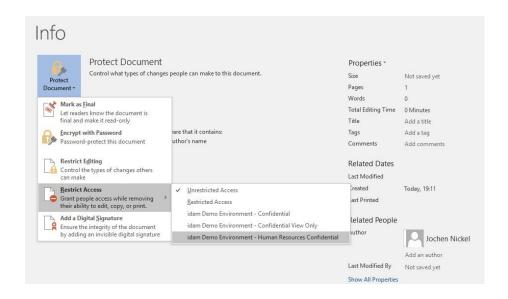

# external sharing - confidential content

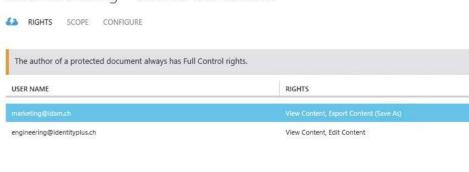

```
PS C:\windows\system32> Get-AadrmTemplateProperty -TemplateId fc7173b1-1109-4ecf-8400-8f24600b9a27 -RightsDefinitions | fl
Key : RightsDefinitions
value : {marketing@idam.ch -> VIEW, EXPORT, engineering@identityplus.ch -> VIEW, DOCEDIT}
```

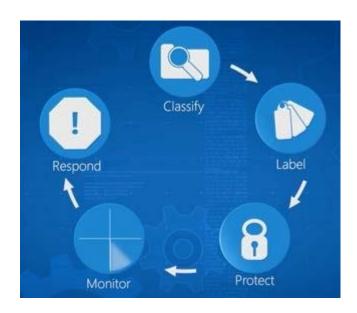

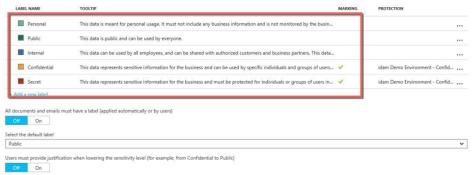

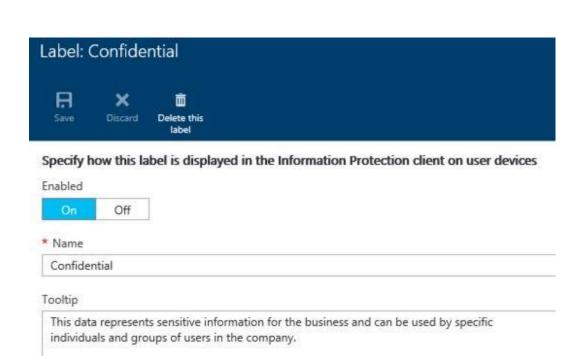

# Set RMS protection for documents and emails containing this label

idea Danie Frainceau CasEdeatia

Color

Orange

Select RMS template

idam Demo Environment - Confidential

# Set visual marking (such as header or footer)

Documents with this label have a header Documents with this label have a footer Off \* Text Document sensitivity: Confidential \* Font size 10 Color Black Alignment Center Right Documents with this label have a watermark Off \* Text Confidential

### Configure conditions for automatically applying this label

If any of these conditions are met, this label is applied

It is recommended to label this file as Confidential

# International Banking Account Number (IBAN) + Add a new condition Select how this label is applied: automatically or recommended to user Automatic Recommended Add policy tip describing to users the reason for applying this label

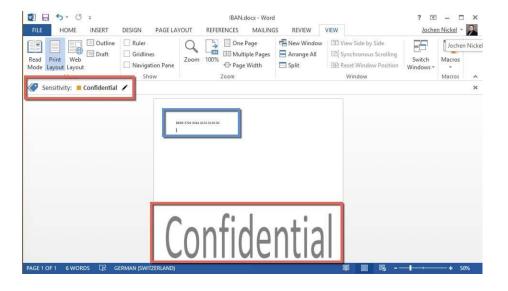

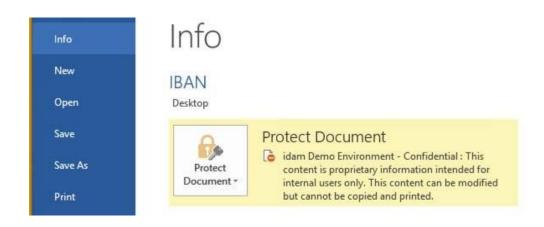

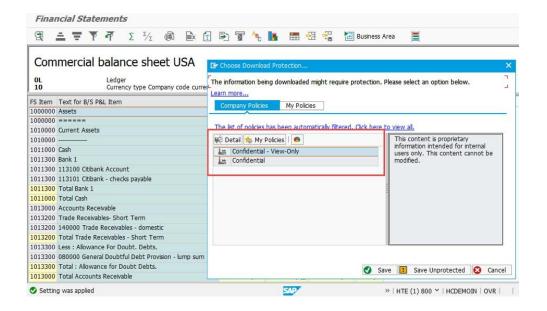

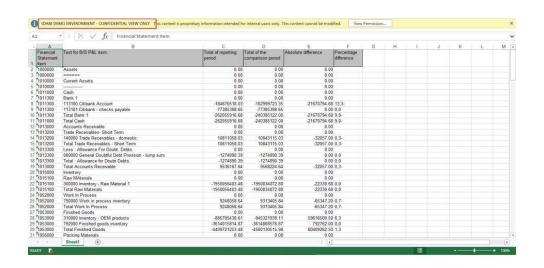

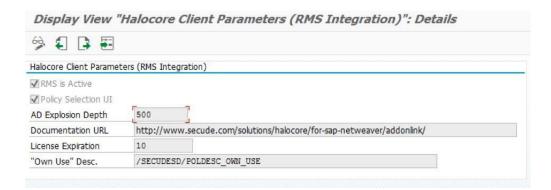

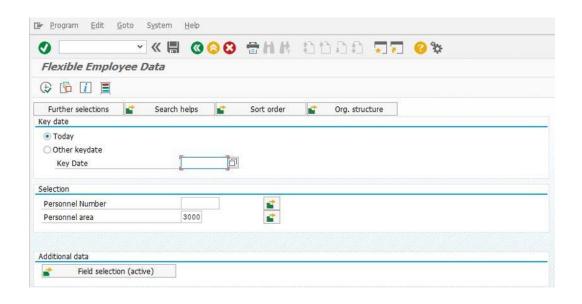

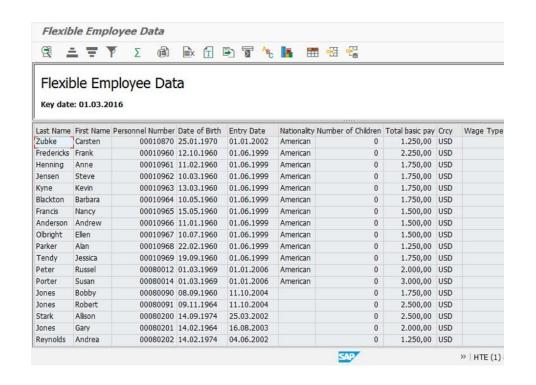

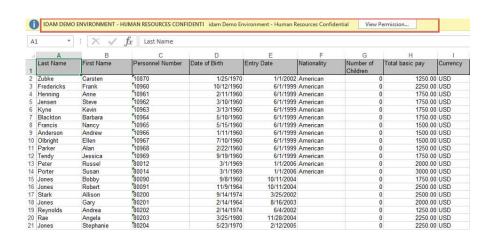

### Simulate Policy Derivation M Y . I E Domain Sensitivity Policy Match ENG CONF Confidential - View-Only 00 Confidential - View-Only ENG INTERNAL 00 PUBLIC Confidential - View-Only ENG 00 Confidential ENG SECRET OAO FIN CONF Confidential - View-Only 00 Confidential - View-Only FIN INTERNAL 00 FIN PUBLIC Confidential - View-Only 00 FIN SECRET Confidential 040 GP CONF Confidential - View-Only 00 GP Confidential - View-Only INTERNAL 00 GP PUBLIC Confidential - View-Only 00 GP Confidential SECRET 040 **HCM** CONF Confidential - Human Resources 040 **HCM** INTERNAL Confidential - Human Resources 040 HCM PUBLIC Confidential - Human Resources 040 Confidential - Human Resources **HCM** SECRET 040 LOG CONF Confidential - View-Only 00 LOG INTERNAL Confidential - View-Only 00 LOG PUBLIC Confidential - View-Only 00 LOG SECRET Confidential 040 SLS CONF Confidential - View-Only 00 SLS INTERNAL Confidential - View-Only 00 SLS PUBLIC Confidential - View-Only 00 SLS SECRET Confidential 040

**Chapter 16: Choosing the Right Technology, Methods, and Future Trends**